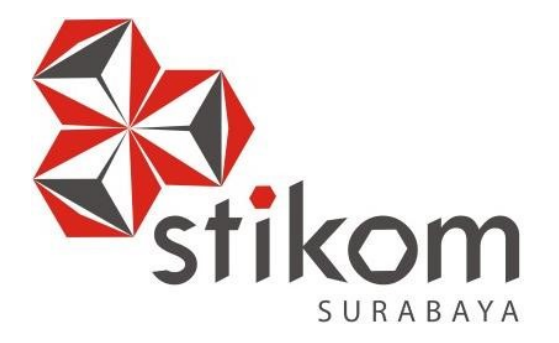

## **RANCANG BANGUN COMPANY PROFILE BERBASIS WEB DAN PENGELOLAAN EKSTRAKURIKULER PADA SMP AL - MULTAZAM MOJOKERTO**

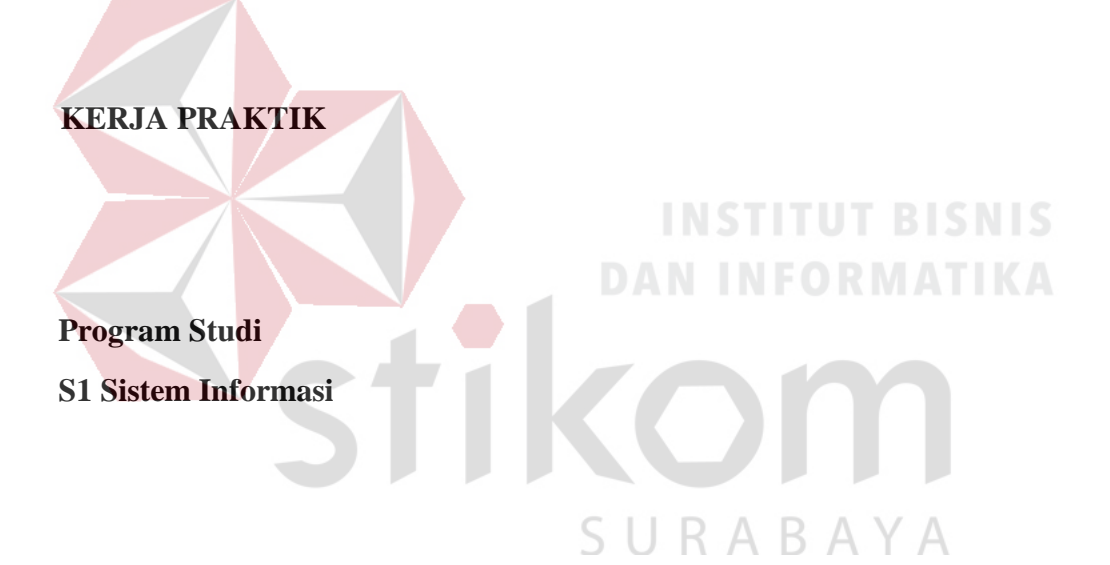

**Oleh: FIRMANSYAH RIZKIAWAN NUGRAHA 14410100070** 

#### **FAKULTAS TEKNOLOGI DAN INFORMATIKA**

**INSTITUT BISNIS DAN INFORMATIKA STIKOM SURABAYA**

**2018**

#### **ABSTRAK**

SMP Al-Multazam merupakan salah satu sekolah yang berada di kabupaten Mojokerto, Jawa Timur. Sekolah ini memiliki 176 siswa yang terdiri kelas VII sampai dengan kelas IX. Kegiatan akademik *(hardskill)* pada sekolah ini meliputi kegiatan belajar mengajar (KBM) dan kegiatan non-akademik *(softskill)* meliputi kegiatan ekstrakurikuler, kegiatan lomba, dan kegiatan wajib sekolah. Masalah yang ada pada SMP Al-Mutazam yaitu pada promosi sekolah yang dapat menghabiskan dana yang tidak sedikit dan rekapitulasi kegiatan ekstrakurikuler.

Berdasarkan permasalahan yang terjadi maka dapat diberikan solusi yaitu dengan membuat perancangan Website Company Profile dan aplikasi pengelolaan ekstrakurikuler pada SMP Al-Multazam untuk menyelesaikan masalah yang terjadi.

Berdasarkan uji coba dengan pihak SMP Al-Multazam aplikasi yang dibuat ini sudah berjalan baik dan dapat digunakan membantu dan memudahkan dalam promosi, memudahkan para staff di SMP Al-Mutazam untuk merekapitulasi kegiatan ekstrakurikuler, serta dapat memantau keaktifan siswa. Dengan adanya website *company profile* dapat memudahkan para staff SMP Al-Mutazam untuk melakukan promosi dan mengupdate info terbaru tentang SMP Al-Mutazam dan dapat memudahkan para staff untuk merekapitulasi kegiatan ekstrakurikuler.

**Kata kunci**: Ekstrakurikuler, Sistem Informasi, Website*.* 

#### **DAFTAR ISI**

<span id="page-2-0"></span>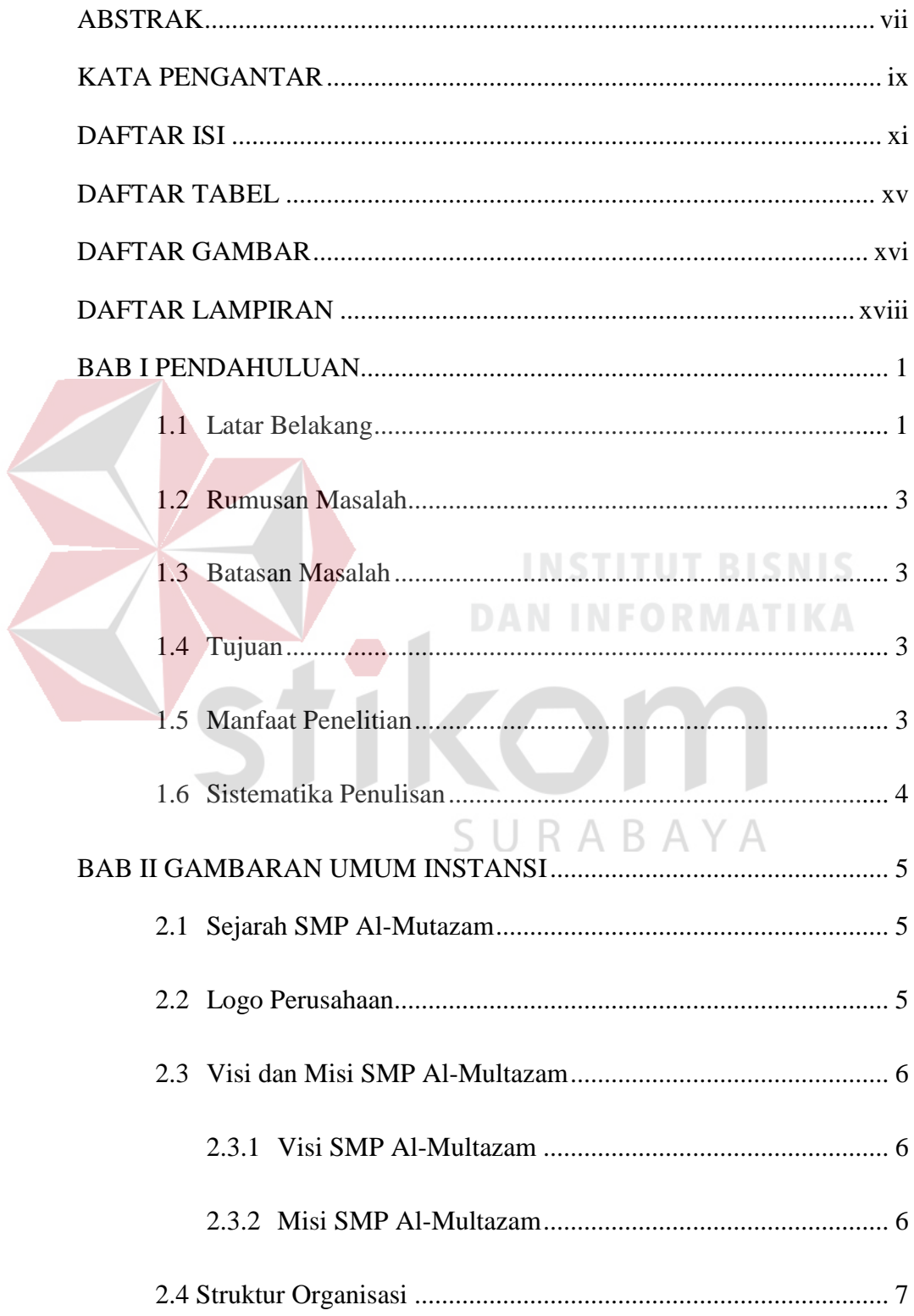

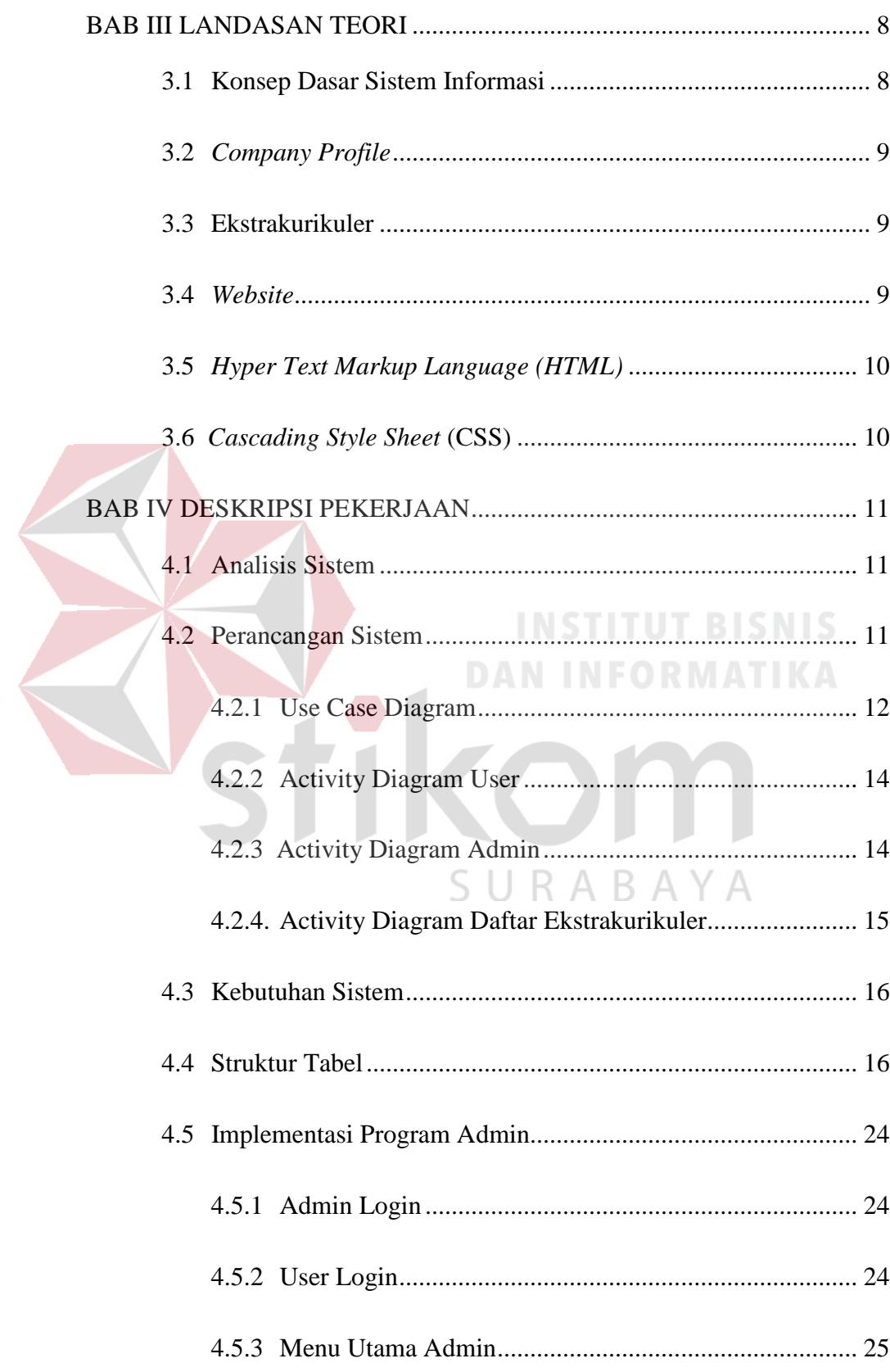

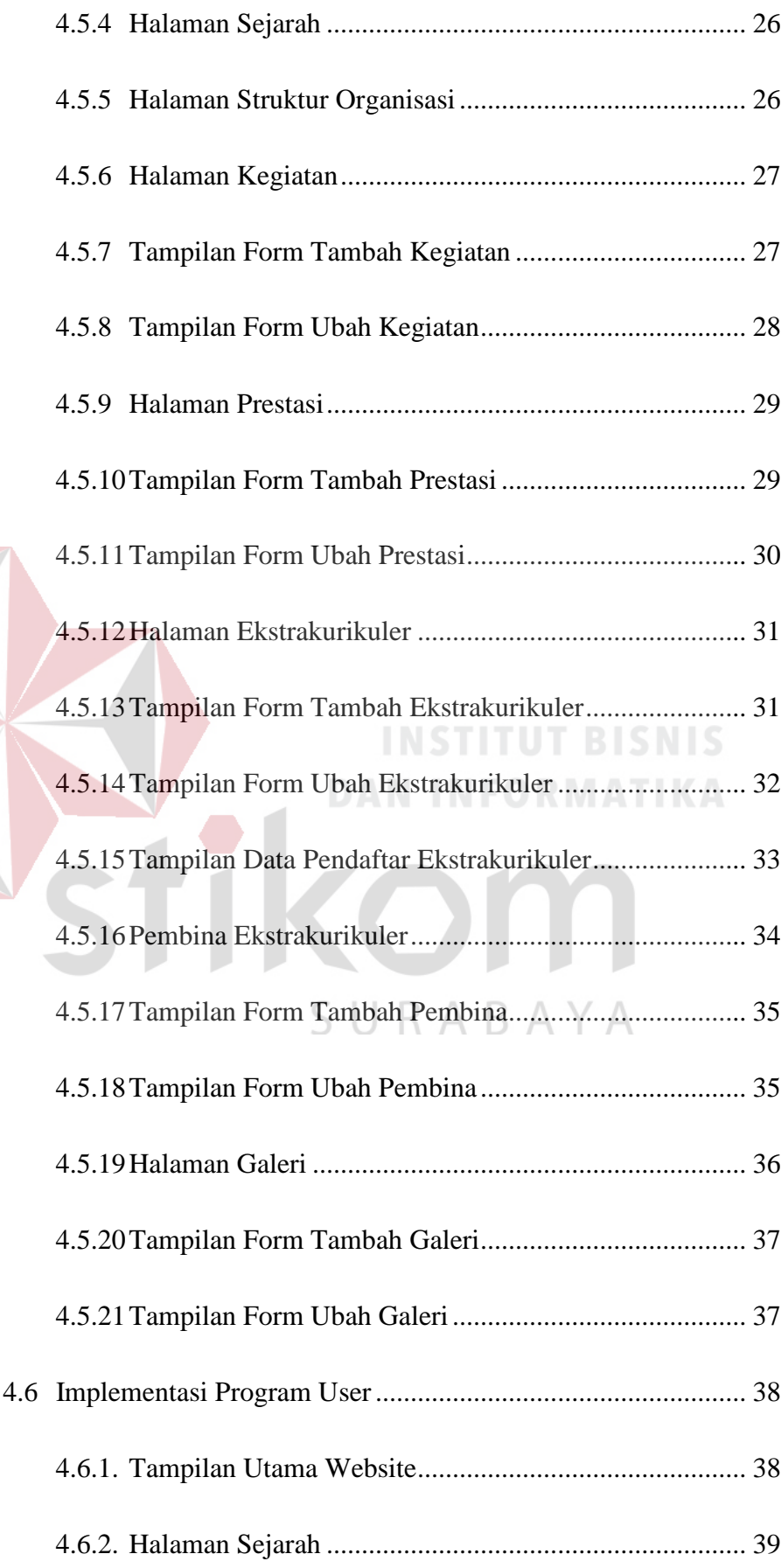

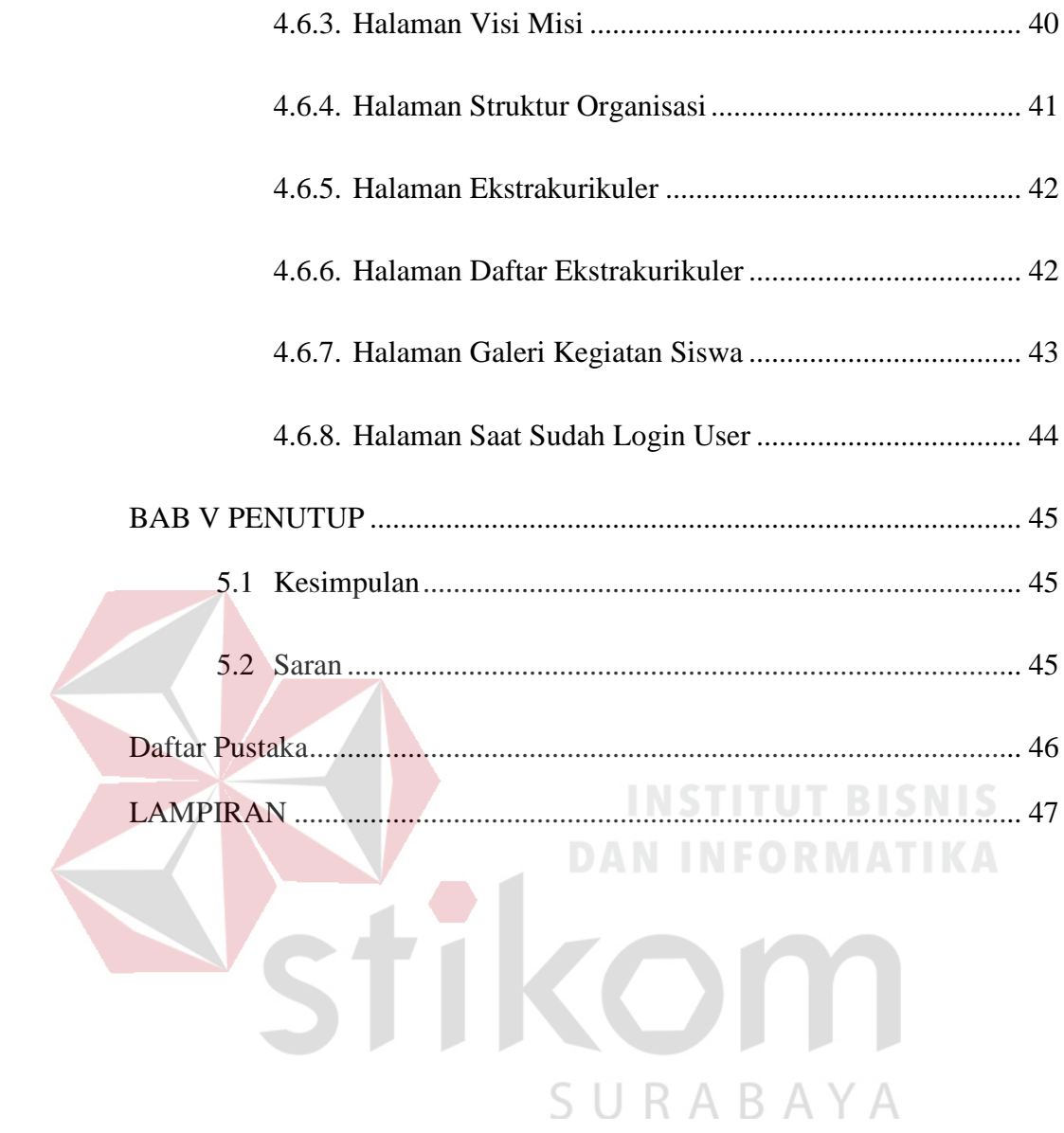

#### <span id="page-6-0"></span>**BAB I**

#### **PENDAHULUAN**

#### <span id="page-6-1"></span>**1.1 Latar Belakang**

*Company profile* merupakan salah satu sarana sumber informasi yang tidak lepas dari dunia pendidikan. *Company profile* berperan untuk mempresentasikan visi dan misi perusahaan yang ditawarkan untuk konsumen. Selain itu *company profile* juga bisa digunakan sebagai *marketing tool* karena didalamnya terdapat *visual* berupa gambar dan teks. *Company profile* harus dibuat semenarik mungkin agar para *konsumen* tertarik dan percaya terhadap perusahaan penyedia jasa, jika sebuah *company profile* tidak menarik dapat menimbulkan keraguan dari konsumen terhadap kepercayaan perusahaan. Begitu juga halnya dengan *company profile* SMP Al-Mutazam yang menjadi sebuah identitas dari sekolah tersebut yang dapat berguna sebagai media penyalur informasi untuk para wali murid yang sedang mencari sekolahan dengan dasar agama yang kuat. SMP Al-Mutazam adalah sebuah sekolah menengah yang berdiri pada tahun 2013.SMP Al-Mutazam merupakan salah satu sekolah yang berada di bawah naungan Pondok Pesantren Al-Mutazam wilayah Mojokerto, Jawa Timur yang didirikan oleh Kh.Makkinudin Qamari. SMP Al-Mutazam tidak hanya bagus pada bidang *akademik* saja tapi dilain hal SMP Al-Mutazam juga berprestasi di *non-akademik*.

 Saat ini SMP Al-Mutazam dalam melakukan promosi masih menggunakan brosur dan banner yang tersebar di wilayah sekitar SMP Al-Mutazam. Aktifitas promosi tersebut, menyebabkan ketidak *efisienan* sumber daya manusia dan juga pemborosan pada biaya *operasionalnya*.

*Company profile* SMP Al-Mutazam ini konten yang ada di dalam brosur dan banner tersebut langsung tertera pada *company profile* tersebut. Didalam *company profile* terdapat beberapa konten diantaranya *Home*, Visi Misi Sekolah, *Gallery*, Kegiatan, Ekstrakurikuler dan Prestasi. Ekstrakurikuler adalah sebuah *program study non* akademik yang diadakan oleh pihak sekolah untuk mengasah bakat para siswa dan siswi di bidang yang mereka inginkan. Ekstrakurikuler didalam nya terdapat beberapa ekstrakurikuler yaitu Sepak Bola, Kosidah, Hafalan Sholat, *Hafizh Al-qur'an,* Pramuka. Dengan adanya *company profile* ini diharapkan dapat mengurangi permborosan pada biaya operasional, mengurangi penggunaan sumber daya manusia, dan juga dapat merapikan data keanggotaan pada setiap ekstrakurikuler. *Company profile* hanya bisa diubah-ubah oleh *admin* dan hanya bisa dilihat oleh *user*. Pada halaman *admin* terdapat beberapa konten diantaranya *Dashboard,* Sejarah, Visi Misi, Kegiatan, Prestasi, Ekstrakurikuler, Fasilitas, *Gallery.* Halaman *admin* tentunya berbeda dengan halaman *user*, karena di dalamnya terdapat pilihan untuk tambah data, ubah data, dan hapus data dan juga dapat melihat data siswa yang telah mendaftar ekstrakurikuler.

Pendaftaran ekstrakurikuler dapat langsung di isi melalui website *company profile* dan rekap datanya akan langsung masuk ke halaman admin untuk selanjutnya data akan direkap oleh admin. Pada halaman admin pada daftar ekstrakurikuler admin dapat melihat data para siswa yang mengikuti kegiatan ekstrakurikuler tersebut.

#### <span id="page-8-0"></span>**1.2 Rumusan Masalah**

Berdasarkan uraian latar belakang di atas, maka dirumuskan masalah tentang bagaimana membangun *company profile* dan rekap data ekstrakurikuler sekolah yang dihadapi SMP Al-Mutazam ?

#### <span id="page-8-1"></span>**1.3 Batasan Masalah**

Berdasarkan perumusan masalah di atas, maka dapat ditentukan batasan masalah, yaitu:

- a. Hanya dilingkup *company profile* untuk promosi sekolah
- b. Hanya menyediakan halaman *admin* untuk mengelola *company profile* tersebut
- c. Hanya untuk daftar dan memantau kegiatan ekstrakurikuler

#### <span id="page-8-2"></span>**1.4 Tujuan**

Menghasilkan *website* untuk dapat mengatasi kesulitan promosi sekolah dan rekapitulasi data ektrakurikuler yang ada pada SMP Al-Mutazam.

#### <span id="page-8-3"></span>**1.5 Manfaat Penelitian**

Membantu untuk mempermudah para staff untuk melakukan kegiatan promosi sekolah dan juga dapat dengan mudah merekapitulasi data keanggotaan pada setiap ekstrakurikuler.

#### <span id="page-9-0"></span>**1.6 Sistematika Penulisan**

Laporan ini ditulis secara sistematis yang dibagi menjadi 5 bagian, yaitu:

#### BAB I : PENDAHULUAN

Bab ini berisi latar belakang, rumusan masalah berdasarkan latar belakang, batasan masalah dan tujuan mengapa aplikasi dibuat serta sistematika dari penulisan laporan.

#### BAB II : GAMBARAN UMUM INSTANSI

Berisi sekilas sejarah perusahaan, visi dan misi, serta profil SMP Marsudisiwi

#### BAB III : LANDASAN TEORI

Berisi teori – teori pendukung dan literatur yang digunakan dalam pengerjaan aplikasi. Teori yang digunakan adalah teori tentang pengertian sistem, sistem informasi, analisis dan perancangan, pengertian aplikasi, pengertian desktop, pengertian database, pengertian *data flow diagram*, pengertian *conseptual data model* beserta*physical data model.*  URABAYA

#### BAB IV : DESKRIPSI PEKERJAAN

Mendeskripsikan uraian pekerjaan yang dimulai dari analisa kebutuhan aplikasi, rancangan, dan desain hingga implementasi aplikasi.

#### BAB V : PENUTUP

Berisi kesimpulan dan saran untuk pengembangan aplikasi kedepannya.

#### **BAB II**

#### **GAMBARAN UMUM INSTANSI**

#### <span id="page-10-1"></span><span id="page-10-0"></span>**2.1 Sejarah SMP Al-Mutazam**

SMP Al-Multazam merupakan salah satu SMP swasta yang berada di Kabupaten Mojokerto, Jawa Timur. Sekolah ini berada dibawah Yayasan Pondok pesantren Al- Multazam mojokerto, didirikan oleh Kh. Makkinudin Qamari. Yayasan Pondok pesantren Al-Multazam memiliki beberapa sekolah yaitu SMP, MTS, dan SMA yang sudah menerapkan *sistem full day* school dan mewajibkan setiap siswanya untuk bisa berbahasa inggris dan bahasa arab.

<span id="page-10-2"></span>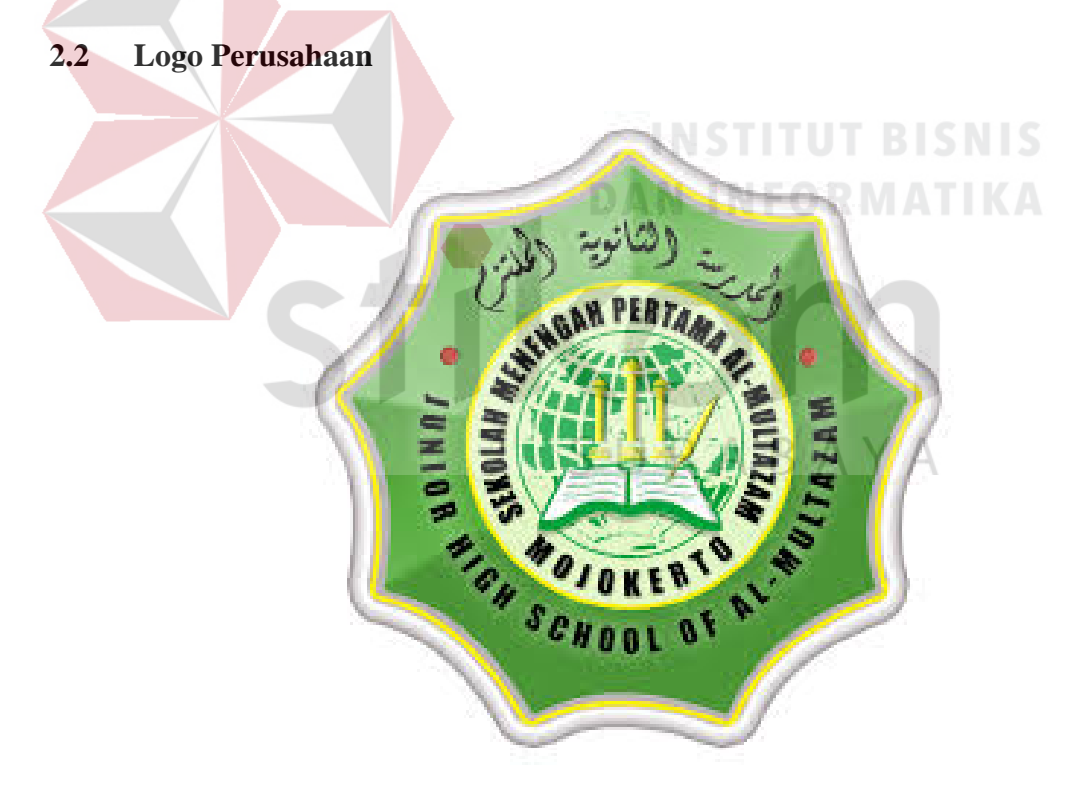

Gambar 2. 1 Logo Al Mutazam

#### <span id="page-11-0"></span>**2.3 Visi dan Misi SMP Al-Multazam**

#### <span id="page-11-1"></span>**2.3.1 Visi SMP Al-Multazam**

Beriman, Bertaqwa, Berakhlaqul Karimah, Cerdas, Inovatif, Berilmu Amaliyah, Beramal ilmiyah.

#### <span id="page-11-2"></span>**2.3.2 Misi SMP Al-Multazam**

- 1. Mewujudkan sistem pendidikan terpadu antara umum dan al-dien dalam suasana islami.
- 2. Mempersiapkan dan mewujudkan kader bangsa yang berwawasan luas, berintegritas tinggi dan menguasai komunikasi internasional serta berorientasi kepada pengabdian masyarakat dengan jiwa ikhlas.
- 3. Mencapai kualitas intelektual muslim kader bangsa yang unggul dan tangguh serta mampu mempelajari, mengembangkan dan memanfaatkan IPTEK yang dijiwai dengan akhlaqul karimah.
- 4. Menjadi muslim yang sujana dengan penguasaan ilmu agama yang *komprehesif* dan mampu menjawab tantangan zaman serta menjadi tauladan S. di masyarakat.

#### <span id="page-12-0"></span>**2.4 Struktur Organisasi**

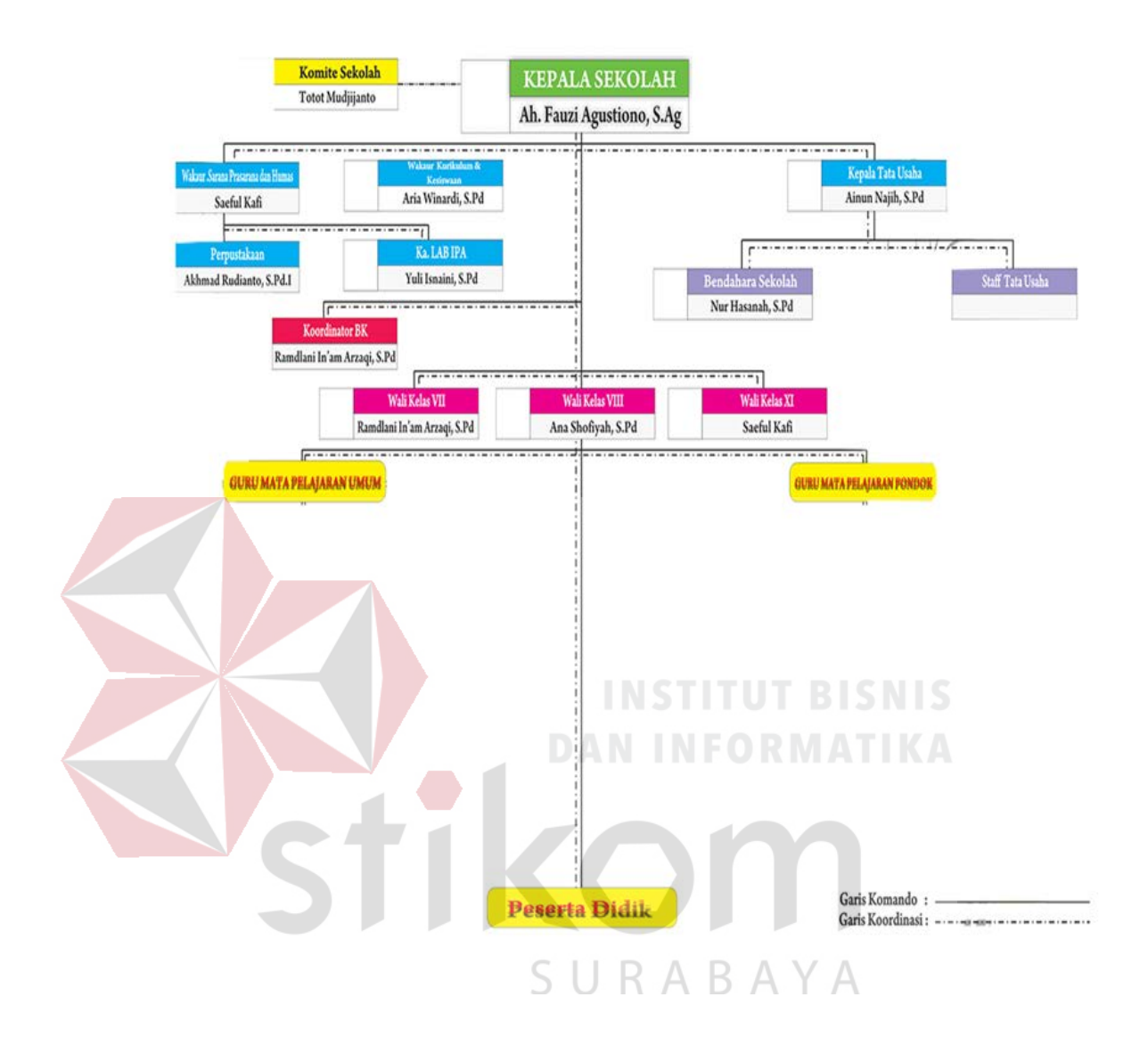

Gambar 2. 2 Struktur Organisasi SMP Al-Multazam

#### **BAB III**

#### **LANDASAN TEORI**

#### <span id="page-13-1"></span><span id="page-13-0"></span>**3.1 Konsep Dasar Sistem Informasi**

Menurut (Sutabri, 2012) sistem informasi adalah suatu sistem di dalam suatu organisasi yang mempertemukan kebutuhan pengolahan transaksi harian yang mendukung fungsi organisasi yang bersifat manajerial dalam kegiatan strategi dari suatu organisasi untuk dapat menyediakan kepada pihak luar tertentu dengan laporan – laporan yang diperlukan. Sistem informasi diartikan sebagai sebuah *sistem* yang saling *terintegrasi* satu sama lain secara *optimal* dengan memanfaatkan perangkat keras dan perangkat lunak komputer yang dibantu dengan prosedur manual, model manajemen dan basis data untuk mengolah data menjadi sebuah informasi. Informasi yang akan dihasilkan nantinya dapat digunakan sebagai acuan dalam pengambilan keputusan untuk mencapai tujuan.

Teknik operasi yang terdapat dalam sistem informasi memiliki 4 komponen dasar yaitu mengumpulkan, mengolah, menyimpan dan menyebarkan informasi. Namun pada penerapannya, komputer sebagai sarana penunjang memiliki keterbatasan, sehingga peran manusia masih tetap penting sebagai pengendali atas pengolahan data yang dilakukan oleh komputer

8

#### <span id="page-14-0"></span>**3.2** *Company Profile*

*Company profile* (Profil perusahaan) adalah laporan yang memberikan gambaran tentang sejarah, status saat ini, dan tujuan masa depan sebuah bisnis. Sebuah profil perusahaan bisnis dapat sesingkat satu halaman, atau mengandung data yang cukup untuk mengisi beberapa halaman. Walaupun ada sejumlah format yang berbeda yang digunakan menyusun sebuah profil, ada beberapa jenis informasi penting yang wajib disertakan.

#### <span id="page-14-1"></span>**3.3 Ekstrakurikuler**

Menurut (Subagyo, 2003) ekstrakulikuler merupakan kegiatan yang dilakukan diluar jam pelajaran (tatap muka) baik dilaksanakan disekolah maupun diluar sekolah untuk lebih memperkaya dan memperluas wawasan dan kemampuan yang telah dimiliki siswa dari berbagai bidang study.

#### **3.3.1. Data Pendaftar Ekstrakurikuler**

Data pendaftar ekstrakurikuler adalah sebuah rekap data yang menampilkan dan menyimpan data para siswa yang telah mendaftar pada ekstrakurikuler tertentu.

#### <span id="page-14-2"></span>**3.4** *Website*

*Website* atau situs adalah kumpulan dari halaman-halaman yang digunakan untuk menampilkan informasi teks, gambar (diam/bergerak), animasi, suara, atau gabungan dari keseluruhan. Baik yang memiliki sifat *statis* atau *dinamis* yang akan membentuk suatu rangkaian yang saling berkaitan, yang masing-masing dihubungkan dengan jaringan-jaringan halaman. Beberapa hal yang harus

dipersiapkan untuk membangun *website* adalah nama *domain* dan *website hosting*. (Hidayat, 2010).

#### <span id="page-15-0"></span>**3.5** *Hyper Text Markup Language (HTML)*

HTML merupakan Bahasa yang sangat *fleksibel* dikarenakan dapat meletakan *script* dari Bahasa lainnya, seperti JAVA, VB, C, ELECUENT dan lainnya. HTML itu berdiri sendiri dan bertugas membangun *web*. Dia harus ditulis dalam *software* tertentu."HTML adalah bahasa pemfomatan teks untuk dokumendokumen pada jaringan komputer yang sering disebut sebagai world wide web" (Nugroho, 2006).

#### <span id="page-15-1"></span>**3.6** *Cascading Style Sheet* **(CSS)**

*Cascading Style Sheet* (CSS) merupakan *feature* yang sangat penting dalam *dynamic* HTML. Meskipun bukan keharusan dalam pembuatan *website,* akan tetapi penggunaan CSS ini sangat memudahkan pembuat *web* dan mempunyai kelebihan tersendiri.

SURABAYA

#### **BAB IV**

#### **DESKRIPSI PEKERJAAN**

#### <span id="page-16-1"></span><span id="page-16-0"></span>**4.1 Analisis Sistem**

Langkah awal pembuatan *Website Company Profile* pada SMP Al-Multazam adalah mengidentifikasi masalah yang digunakan sebagai dasar pembuatan aplikasi. Identifikasi masalah dilakukan dengan melakukan wawancara dan *survei* pada SMP Al-Multazam.

Berdasarkan hasil wawancara dan survei pada Waka Kesiswaan di SMP Al-Multazam terdapat beberapa kendala yaitu ada pada bidang promosi sekolah dan data dari kegiatan ekstrakurikuler yang masih sangat berantakan.

Rancang bangun *company profile* yang dibuat yaitu mempermudah pihak sekolah untuk melakukan promosi sekolah kemasyarakat luas.

#### <span id="page-16-2"></span>**4.2 Perancangan Sistem**

Perancangan *sistem* Rancang Bangun *Company Profile* pada SMP Al-Multazam ini meliputi beberapa *komponen*. *Komponen-komponen* tersebut adalah *Activity Diagram, Use Case Diagram,* Struktur *Database* dan Kebutuhan Sistem.

#### <span id="page-17-0"></span>**4.2.1 Use Case Diagram**

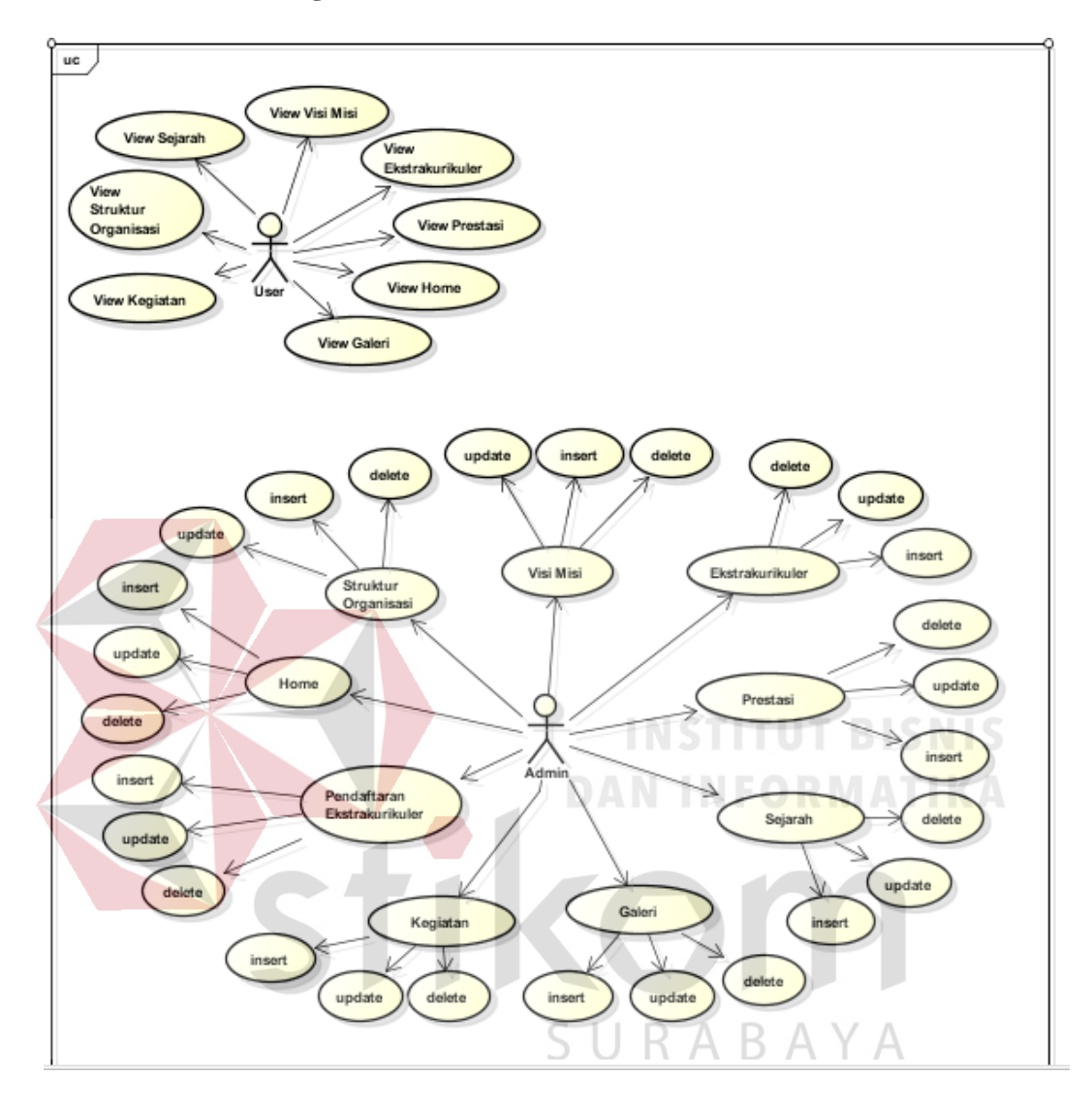

Gambar 4. *1 Use Case Diagram* 

*Use Case Diagram* diatas terdapat dua *actor* yaitu *Admin* dan *User* . *User* hanya bisa melihat dari *Home*, Sejarah, Struktur Organisasi, Kegiatan, Visi dan Misi, Prestasi Siswa, Galeri sedangkan *Admin* dapat melakukan *insert, update, delete.* Dalam *usecase diagram* diatas terdapat *usecase.* 

1. View *Home* 

Menjelaskan tentang *profile* sekolah.

2. View Sejarah

Menampilkan Sejarah dari sekolah.

3. View Visi dan Misi

Menampilkan Visi dan Misi sekolah.

4. View Kegiatan

Menampilkan kegiatan siswa.

5. View Prestasi Siswa

Menampilkan Prestasi yang telah di dapatkan

6. View Ekstrakurikuler

Menampilkan ekstrakurikuler<br>
MEORMATIKA

*7. Login User* 

*User login* berguna untuk bisa mendaftar ekstrakurikuler

8. Daftar Ekstrakurikuler

Siswa mendaftar ekstrakurikuler via online $\mathbb B\;$  A  $\curlyvee$  A

9. View Struktur Organisasi

Menampilkan struktur organisasi sekolah

10. View Galeri

Menampilkan foto-foto para siswa

<span id="page-19-0"></span>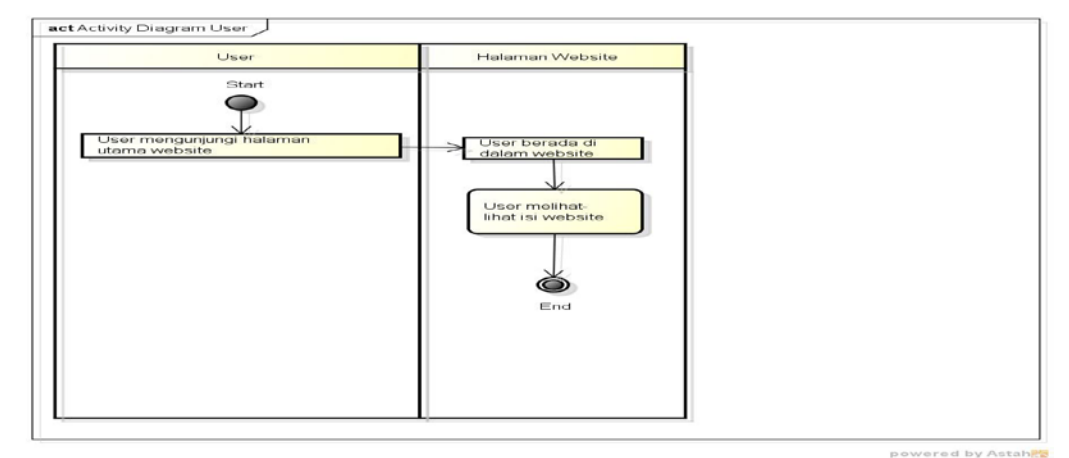

*Gambar 4. 2* Activity Diagram User

User hanya dapat melihat isi dari tampilan *web* yang tersedia tetapi tidak

dapat untuk mengubah-ubah isi dari *web* tersebut.

#### <span id="page-19-1"></span>**4.2.3 Activity Diagram Admin**

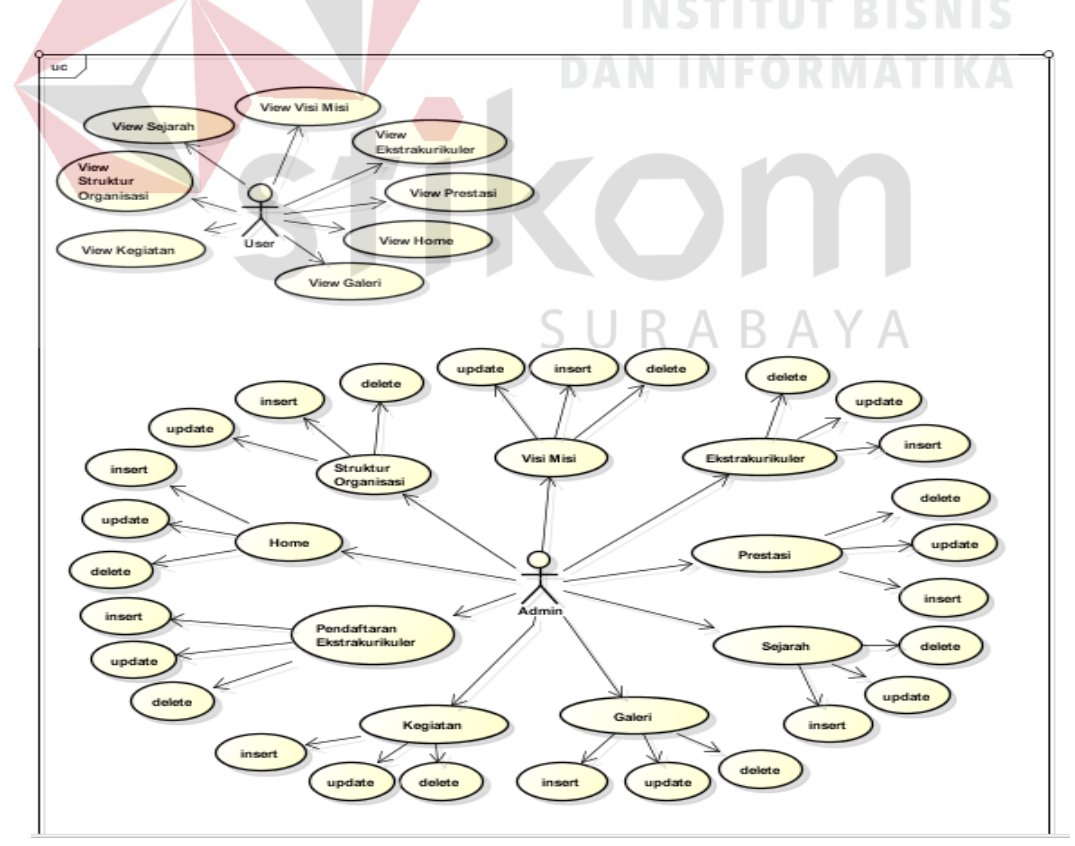

*Gambar 4. 3* Activity Diagram Admin

Admin harus *login* jika sudah berhasil, *admin* langsung masuk ke halaman web admin, pada halaman web *admin* itulah, *admin* yang telah ditunjuk oleh sekolah untuk jadi admin dapat melakukan *insert, update,* dan *delete* pada web.

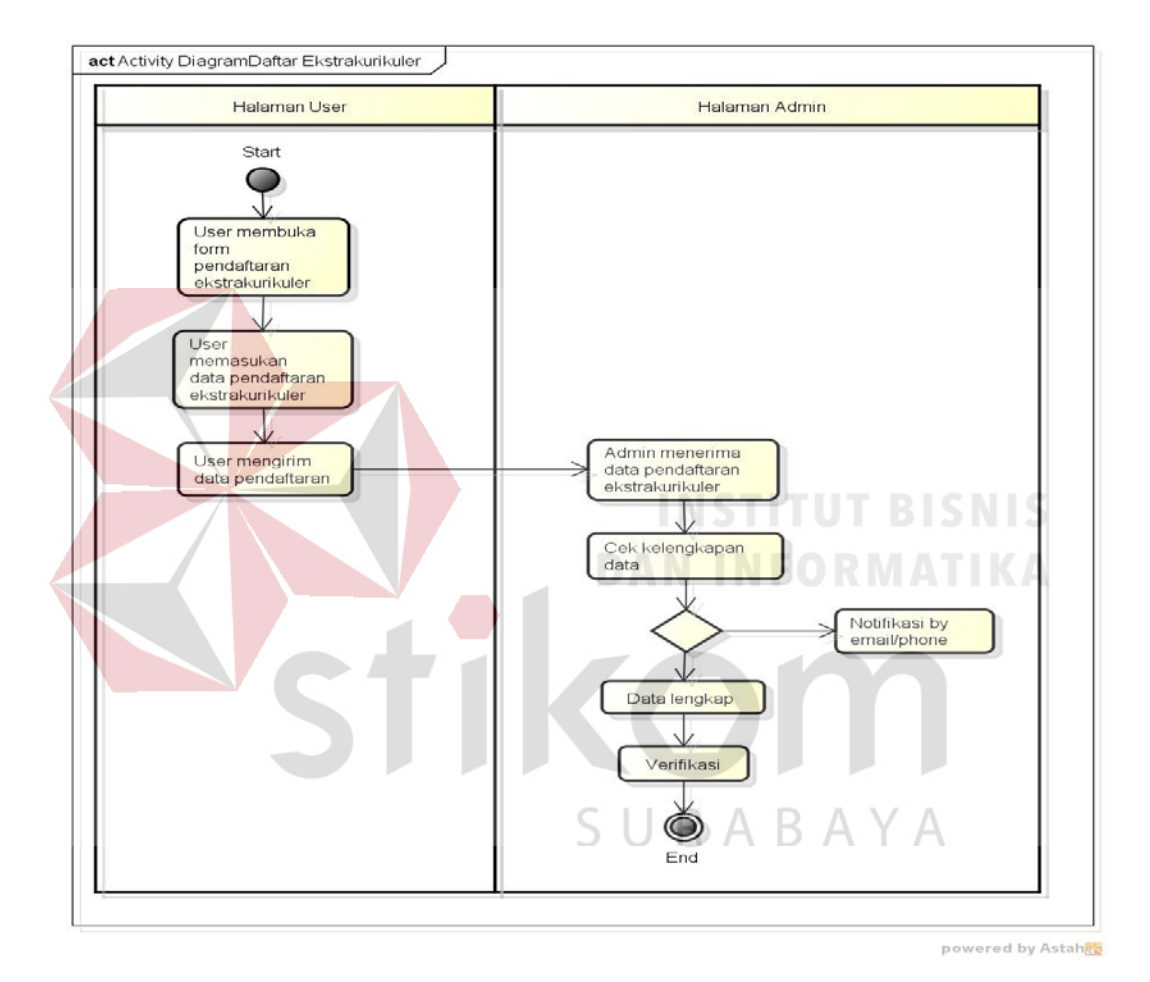

<span id="page-20-0"></span>**4.2.4. Activity Diagram Daftar Ekstrakurikuler** 

*Gambar 4. 4* Daftar Ekstrakurikuler

Daftar ekstrakurikuler ini untuk siswa agar dapat terdaftar dalam anggota ektrakurikuler. *User* mendaftarkan diri pada ekstrakurikuler tertentu, lalu *admin* menerima data pendaftaran dari *user*. *Admin* cek kelengkapan data, jika data lengkap baru terverifikasi.

#### <span id="page-21-0"></span>**4.3 Kebutuhan Sistem**

Pada kebutuhan sistem akan dijelaskan perangkat keras dan perangkat lunak apa saja yang dibutuhkan untuk pembuatan aplikasi ini.

Perangkat Lunak :

- 1. Xampp
- 2. Notepad ++
- 3. Google

Perangkata Keras :

- 1. Prosesor dual core 2.4 Ghz.
- 2. Memory 1 GB.
- 3. Hardisk 256 GB.
- 4. Keyboard
- 5. Mouse

#### <span id="page-21-1"></span>**4.4 Struktur Tabel**

Struktur tabel dibuat untuk mengetahui seluruh table yang ada pada database.

R  $\overline{A}$ 

**DAN INFORMATIKA** 

B A

1. Tabel Ekstrakurikuler

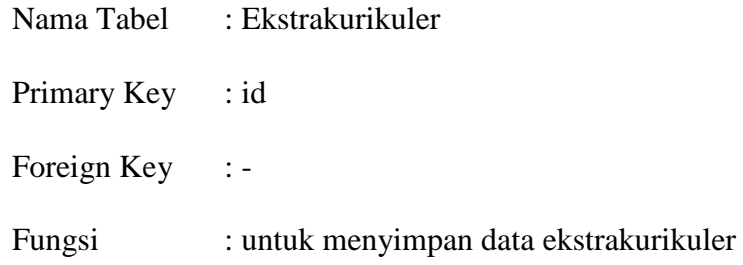

| No. | Field                      | <b>Type</b> | Length | Key        |
|-----|----------------------------|-------------|--------|------------|
|     | $\mathop{\rm Id}\nolimits$ | Varchar     | 11     | PrimaryKey |
|     | Nama                       | Varchar     | 50     |            |
|     | Keterangan                 | Text        |        |            |
|     | Type                       | Int         | 11     |            |
|     | Foto                       | Varchar     | 50     |            |

*Tabel 4. 1 Ekstrakurikuler*

2. Tabel Prestasi

Nama Tabel : Prestasi

Primary Key : Id\_prestasi

Foreign Key :-

Fungsi : untuk menyimpan data prestasi

 $\begin{array}{c} \mathsf{S} \mathsf{U} \mathsf{R} \mathsf{A} \mathsf{B} \mathsf{A} \mathsf{Y} \mathsf{A} \\ \mathsf{Table 4.2 \: Prestasi} \end{array}$ 

**INSTITUT BISNIS** 

**DAN INFORMATIKA** 

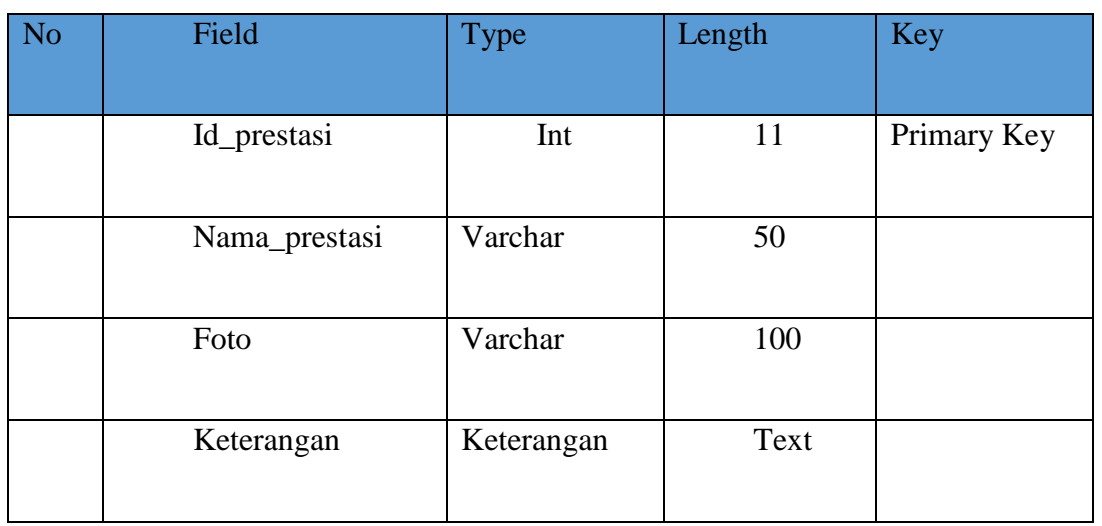

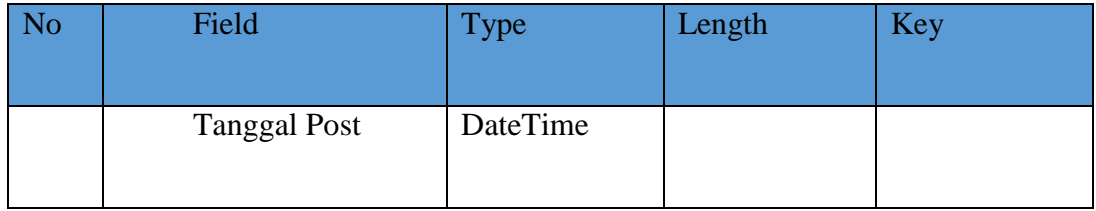

#### 3. Tabel Admin

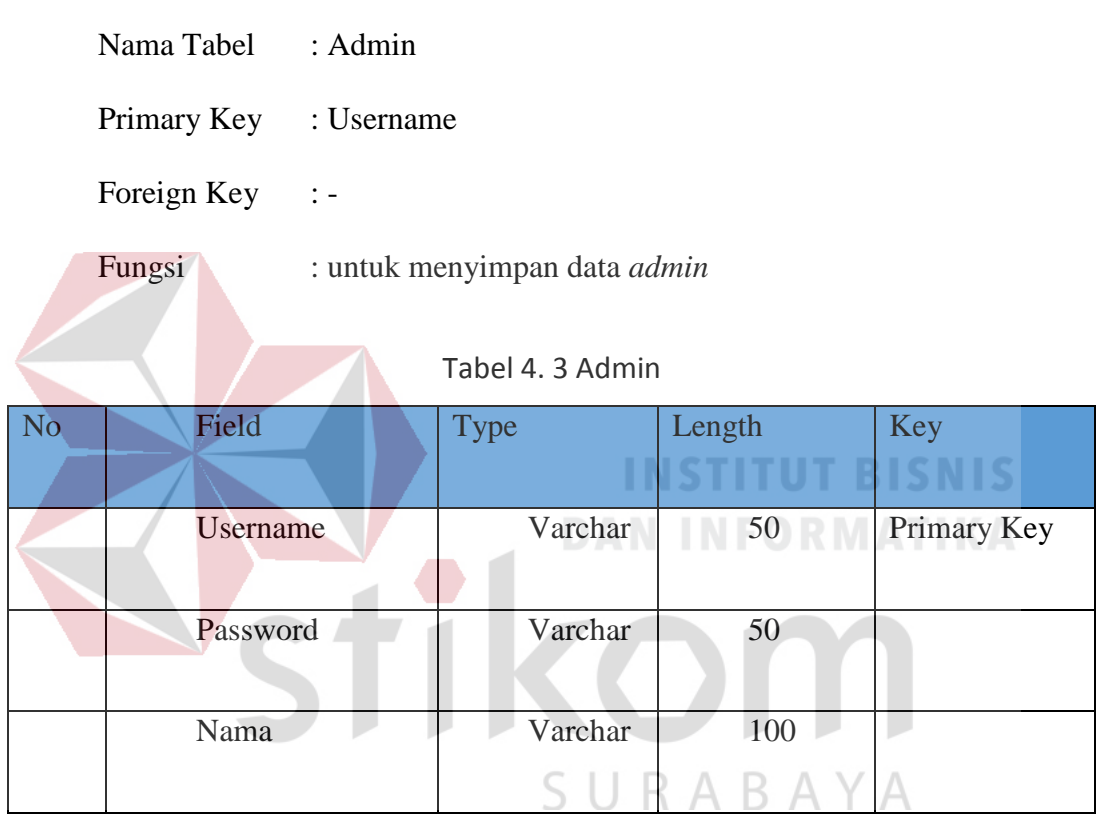

## 4. Tabel Kegiatan

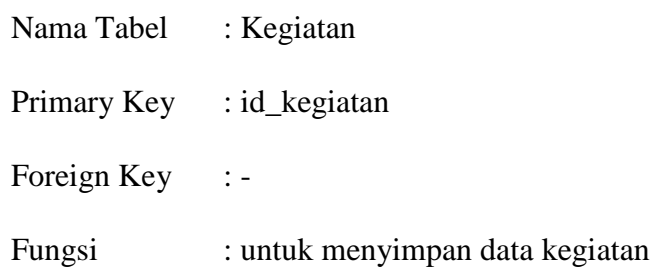

Tabel 4. 4 Kegiatan

| N <sub>o</sub> | Field       | Type     | Length | Key         |
|----------------|-------------|----------|--------|-------------|
|                | Id_kegiatan | Int      | 11     | Primary Key |
|                | Kegiatan    | Varchar  | 50     |             |
|                | Mulai       | Datetime |        |             |
|                | Akhir       | Datetime |        |             |
|                | Keterangan  | Text     |        |             |

5. Tabel Identitas

Nama Tabel : Identitas Primary Key : id Foreign Key :-

# **INSTITUT BISNIS DAN INFORMATIKA**

Fungsi : untuk menyimpan data identitas

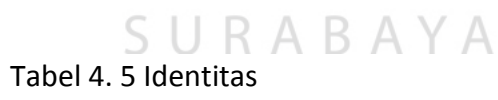

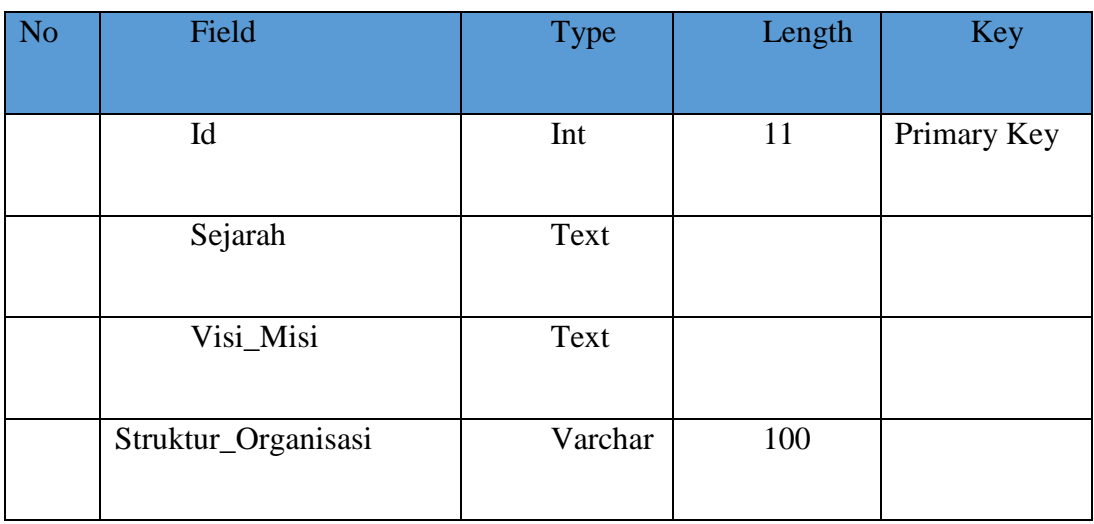

6. Tabel Foto

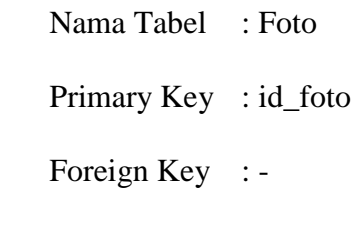

Fungsi : untuk menyimpan data foto

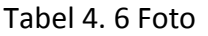

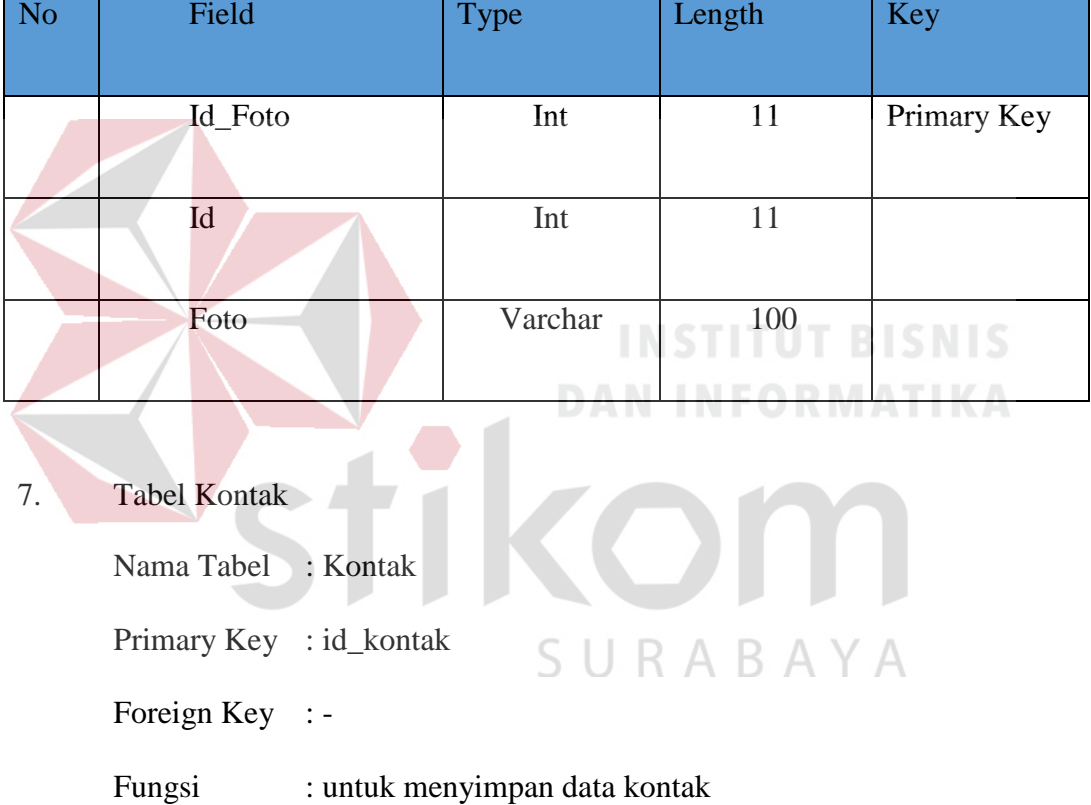

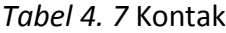

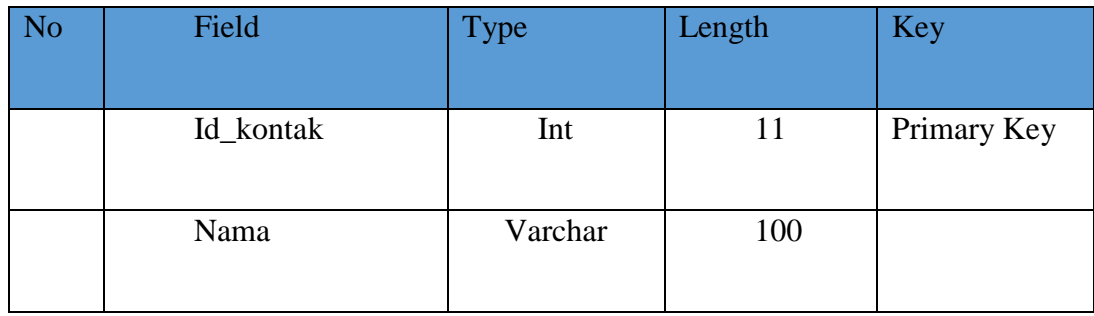

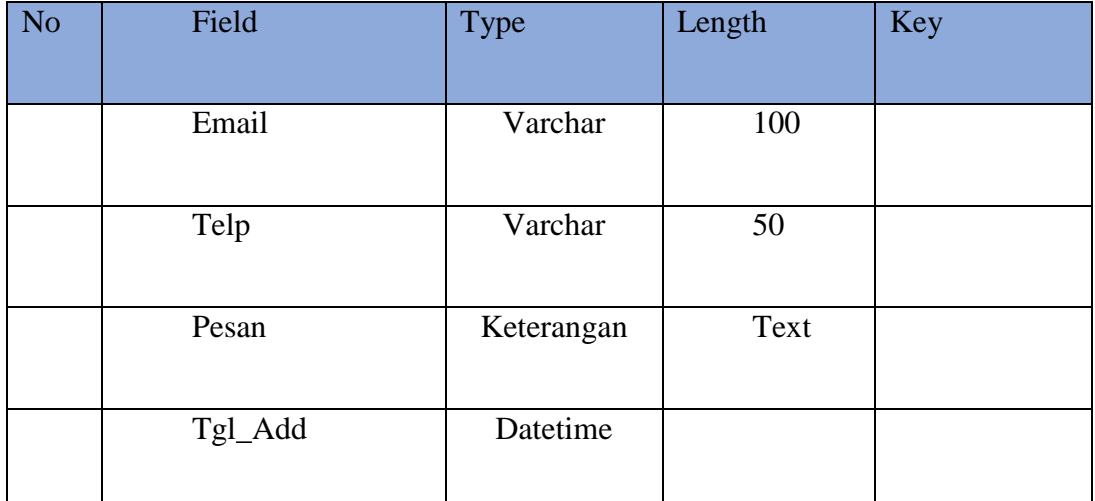

8. Tabel Pembina Nama Tabel : Pembina Primary Key : ID **INSTITUT BISNIS** Foreign Key : -Fungsi : untuk menyimpan data pembina

## Tabel 4. 8 Pembina

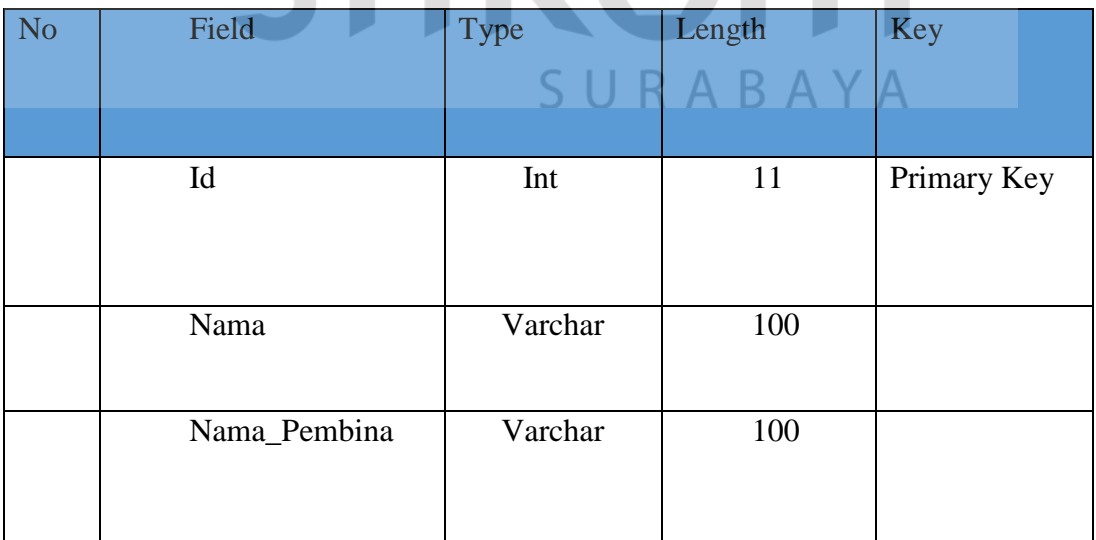

9. Tabel Daftar Ekstrakurikuler

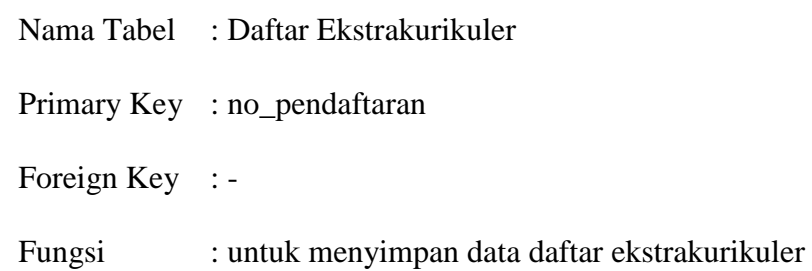

| N <sub>o</sub> | Field          | <b>Type</b> | Length                      | Key         |
|----------------|----------------|-------------|-----------------------------|-------------|
|                | No_Pendaftaran | Char        | 5                           | Primary Key |
|                | Nama_Ekskul    | Varchar     | 100                         |             |
|                | Nama_Siswa     | Varchar     | STI <sup>200</sup> T BISNIS |             |
|                | Kelas          | Varchar     | 5                           |             |
|                | Telp           | Varchar     | 12                          |             |

Tabel 4. 9 Daftar Ekstrakurikuler

## SURABAYA

- 10. Tabel Galeri
	- Nama Tabel : Galeri
	- Primary Key : id\_foto
	- Foreign Key : -
	- Fungsi : untuk menyimpan data galeri

| No | Field<br>Type |          | Length | Key         |
|----|---------------|----------|--------|-------------|
|    | Id_foto       | Int      | 11     | Primary Key |
|    | Judul         | Varchar  | 50     |             |
|    | Foto          | Varchar  | 50     |             |
|    | Tgl_add       | Datetime |        |             |
|    | <b>Type</b>   | Int      | 11     |             |

Tabel 4. 10 Galeri

11. Tabel User **INSTITUT BISNIS DAN INFORMATIKA** Nama Tabel : User Primary Key :-Foreign Key : -Fungsi : untuk menyimpan data user BAYA

Tabel 4. 11 User

| No/ | Field    | <b>Type</b> | Length | Key |
|-----|----------|-------------|--------|-----|
|     | Username | Varchar     | 20     |     |
|     | Password | Varchar     | 20     |     |
|     | Nama     | Varchar     | 30     |     |

#### <span id="page-29-0"></span>**4.5 Implementasi Program Admin**

#### <span id="page-29-1"></span>**4.5.1 Admin Login**

<span id="page-29-2"></span>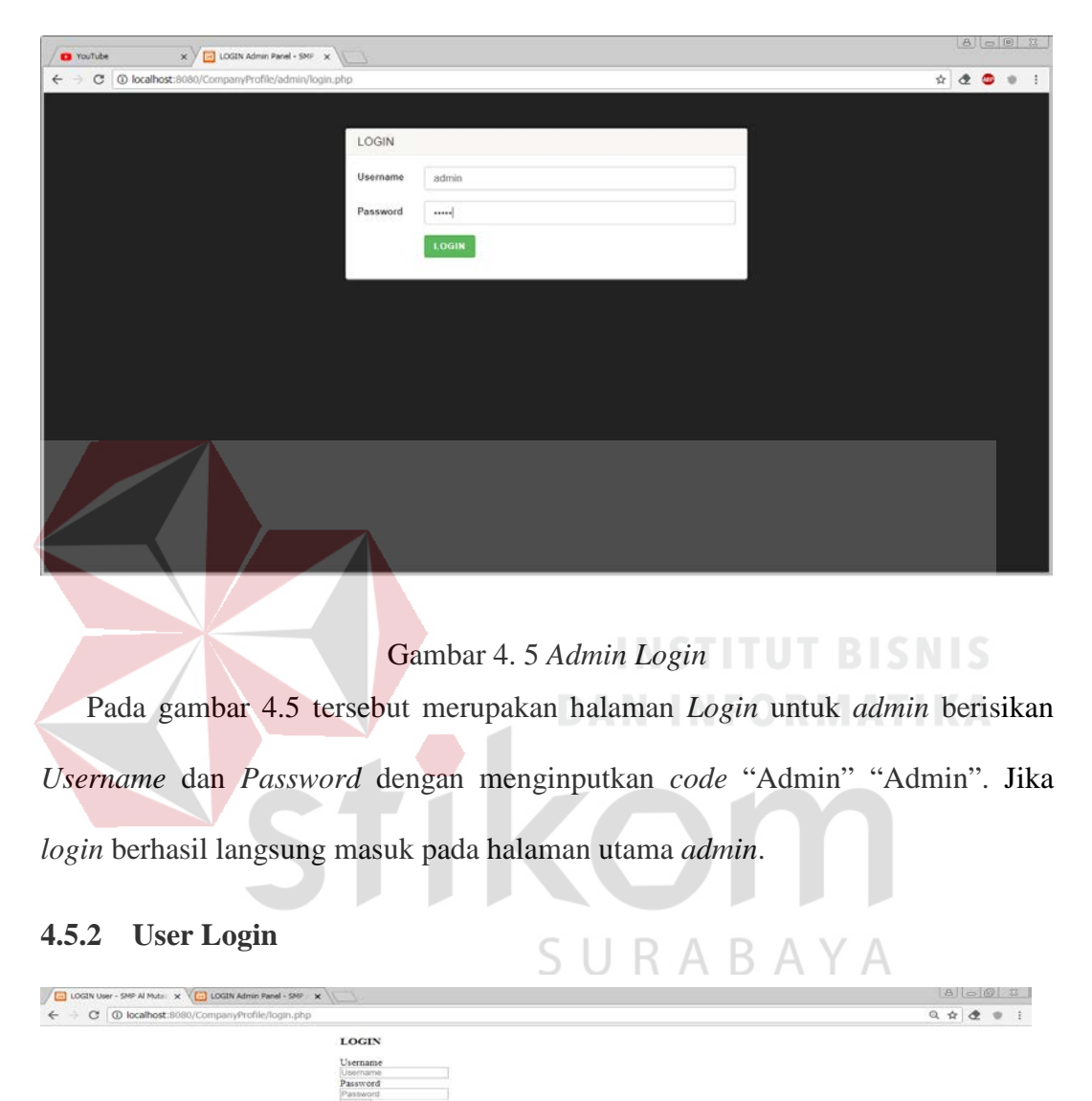

Pada gambar 4.6 tersebut merupakan halaman *Login* untuk *user* berisikan *Username* dan *Password*. Jika *login* berhasil langsung masuk pada halaman utama.

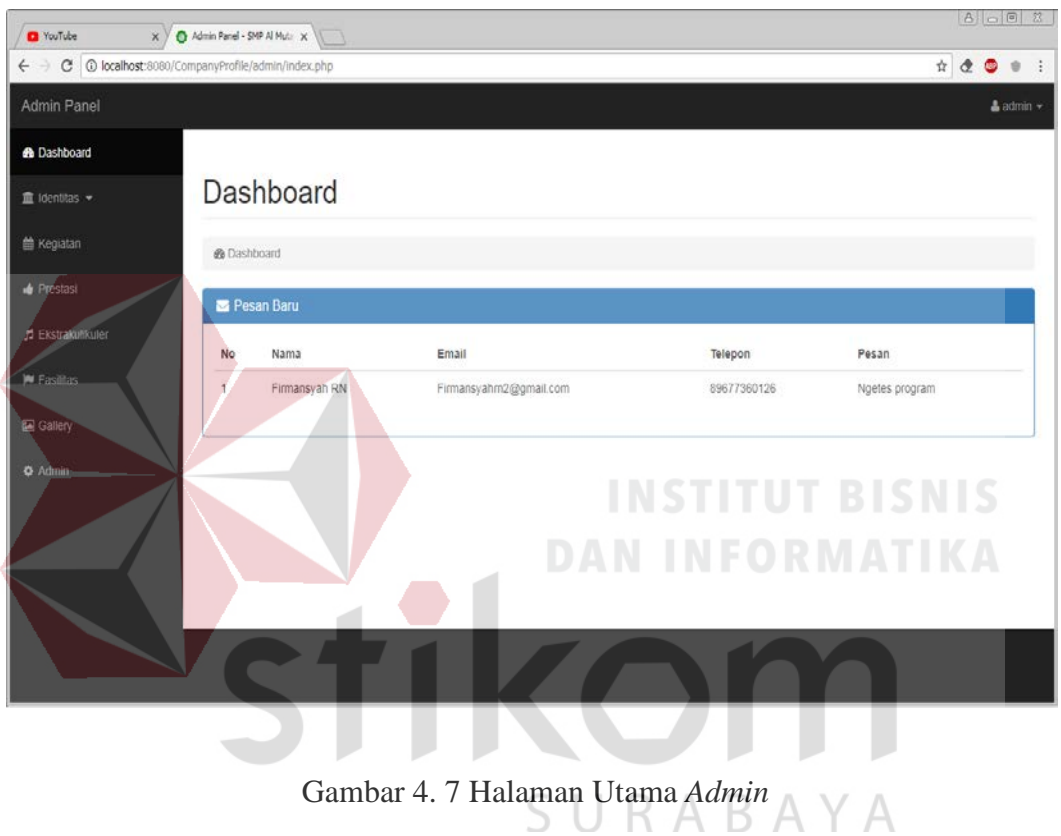

#### <span id="page-30-0"></span>**4.5.3 Menu Utama Admin**

Pada halaman utama admin terdapat menu *dashboard*, identitas, kegiatan, prestasi, ekstrakurikuler, fasilitas dan galeri. Pada menu identitas terdapat menu tambahan sejarah, visi dan misi, struktur organisasi. Pada *dashboard* terdapat nomor, nama, email, telepon, pesan.

#### <span id="page-31-0"></span>**4.5.4 Halaman Sejarah**

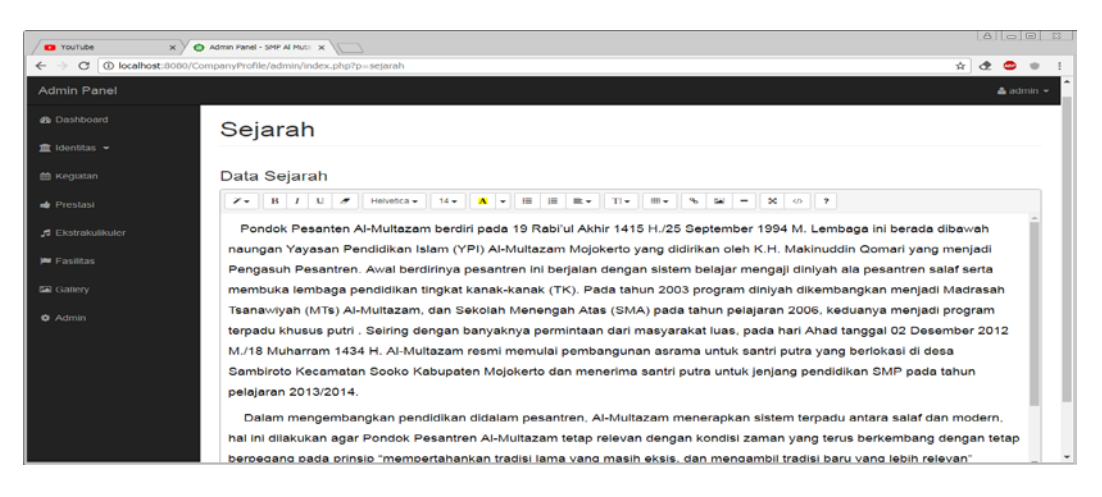

Gambar 4. 8 Halaman Sejarah

Pada halaman sejarah ini hanya untuk menginputkan sejarah-sejarah yang meliputi SMP Al Mutazam mulai berdirinya sampai ke perkembangannya hingga kini. Pada halaman sejarah ini hanya berisi inputan yang hanya berupa teks.

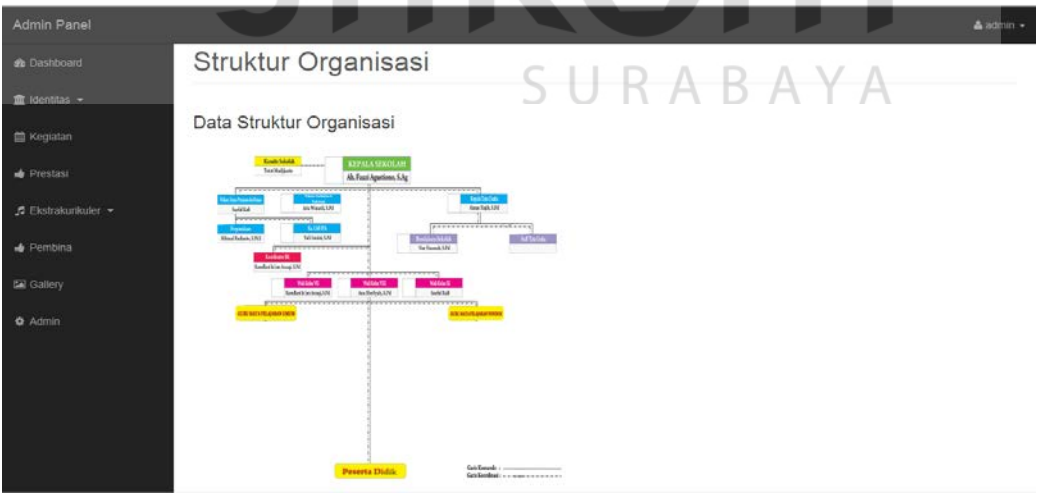

#### <span id="page-31-1"></span>**4.5.5 Halaman Struktur Organisasi**

Gambar 4. 9 Halaman Struktur Organisasi

Struktur Organisasi merupakan sebuah struktur agar setiap karyawan tetap pada pada *jobdesc* nya masing-masing. Struktur organisasi juga berfungsi sebagai petunjuk untuk wali murid agar mengetahui divisi setiap karyawan.

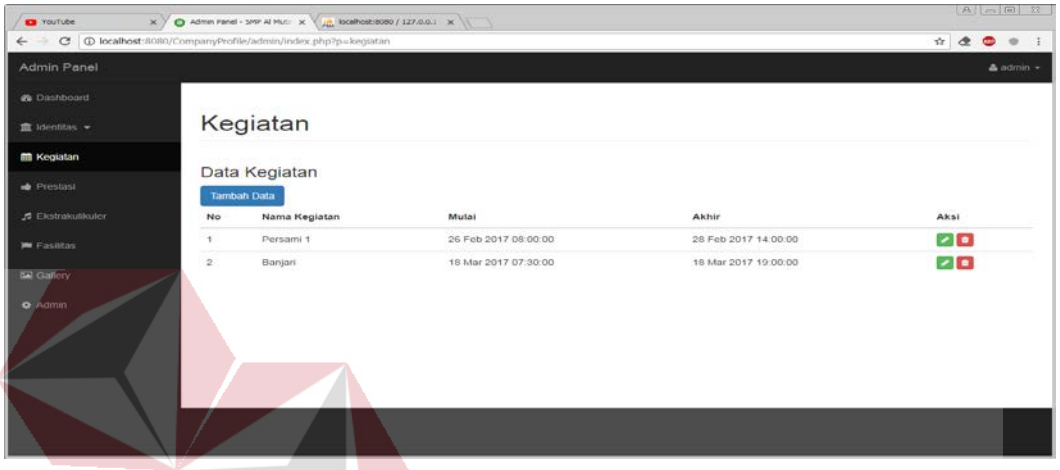

#### <span id="page-32-0"></span>**4.5.6 Halaman Kegiatan**

Gambar 4. 10 Halaman Kegiatan DRMATIKA

Halaman kegiatan untuk *insert*, *update* dan *delete* berita tentang kegiatan apa saja yang ada pada SMP Al Mutazam. Di halaman ini juga ada nama kegiatan waktu mulai hingga waktu selesai.

# <span id="page-32-1"></span>**4.5.7 Tampilan Form Tambah Kegiatan**

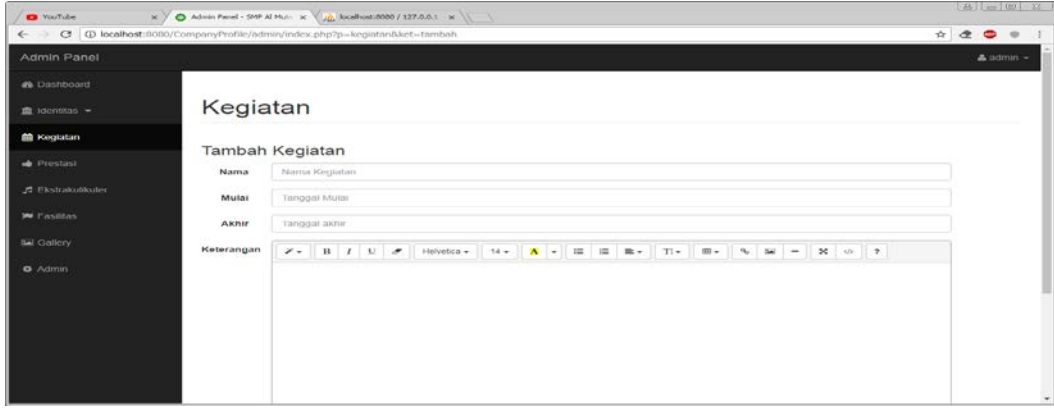

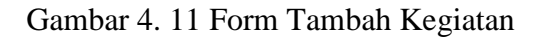

Pada tampilan tersebut sebuah fungsi untuk menambah data kegiatan dengan cara mengisi form diatas yaitu nama, mulai kegiatan, akhir kegiatan dan beserta keterangan tentang kegiatan apa yang sedang dilakukan.

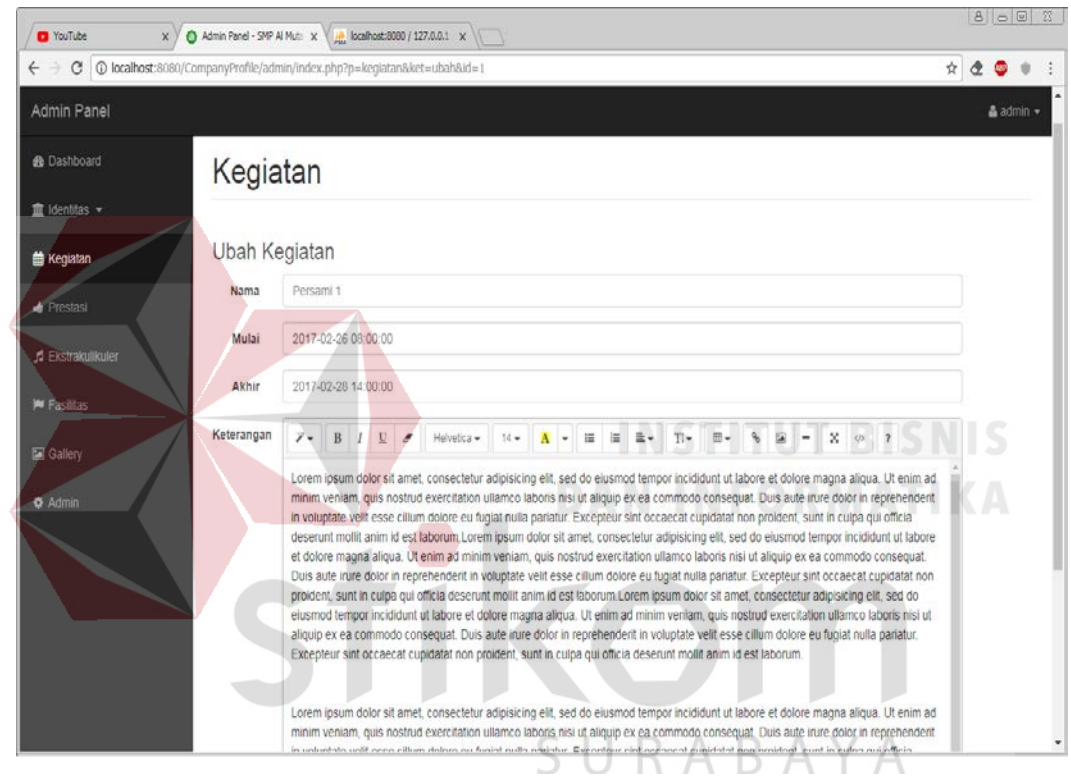

#### <span id="page-33-0"></span>**4.5.8 Tampilan Form Ubah Kegiatan**

Gambar 4. 12 *Form* Ubah Kegiatan

*Form* ubah kegiatan ini berfungsi untuk mengubah data-data yang diaggap salah atau kurang benar, agar bisa diganti tanpa harus menghapus semuanya. Pada halaman ubah kegiatan ini juga dapat untuk mengganti jadwal kegiatan ketika ada perubahan waktu dan tanggal acara.

#### <span id="page-34-0"></span>**4.5.9 Halaman Prestasi**

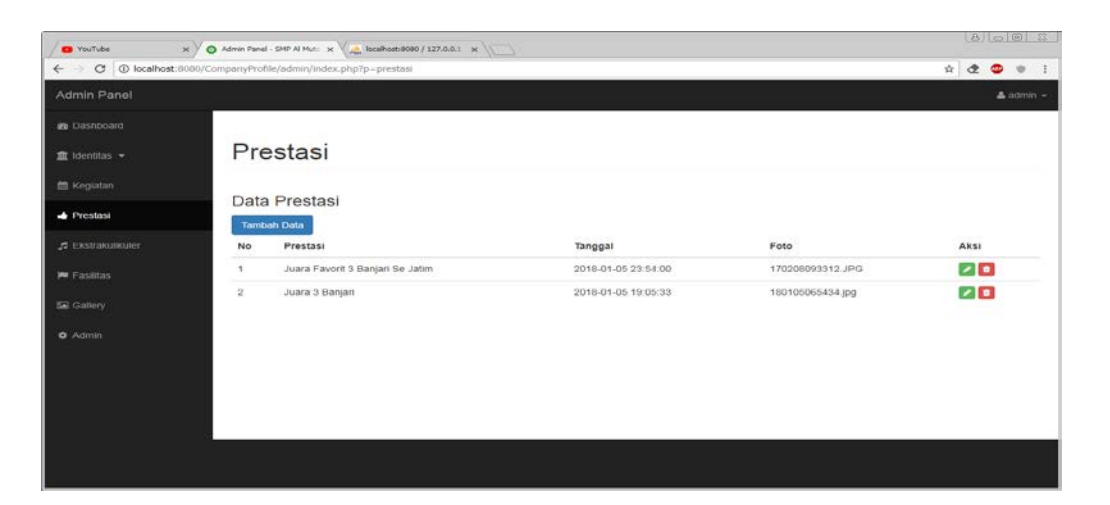

*Gambar 4. 13* Halaman Prestasi

Pada halaman prestasi hanya terdapat *tools* untuk *input, update* dan *delete* tentang prestasi apa saja yang telah dihasilkan sekolah dalam beberapa tahun terakhir. Pada tampilan halaman prestasi terdapat nomor, prestasi, tanggal, dan foto.

#### <span id="page-34-1"></span>**4.5.10 Tampilan Form Tambah Prestasi**

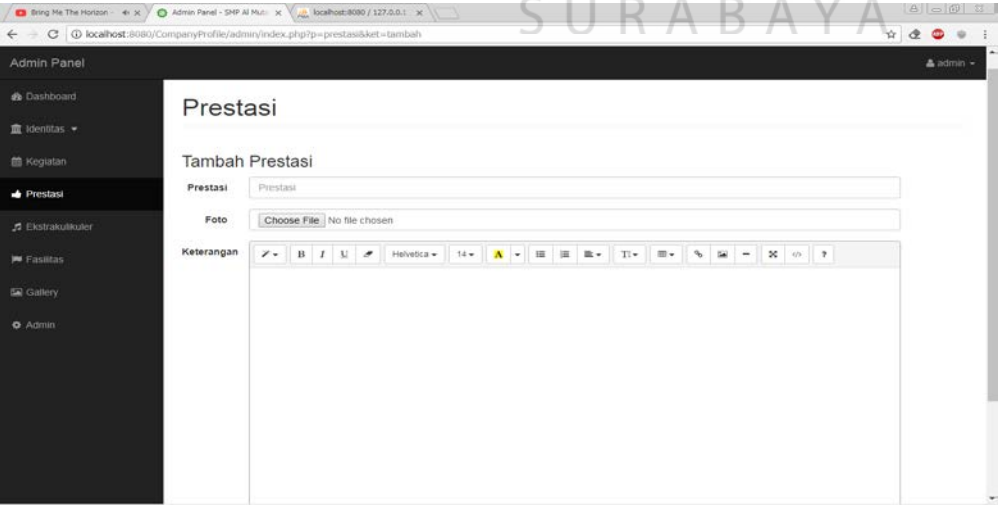

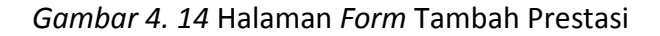

Pada tampilan tersebut sebuah fungsi untuk menambah data prestasi dengan cara mengisi *form* diatas yaitu nama prestasi, foto piala dan beserta keterangan tentang prestasi apa yang telah didapatkan. Setiap prestasi yang didapat oleh SMP-Al Mutazam pasti akan langsung di tambahkan.

#### <span id="page-35-0"></span>**4.5.11 Tampilan Form Ubah Prestasi**

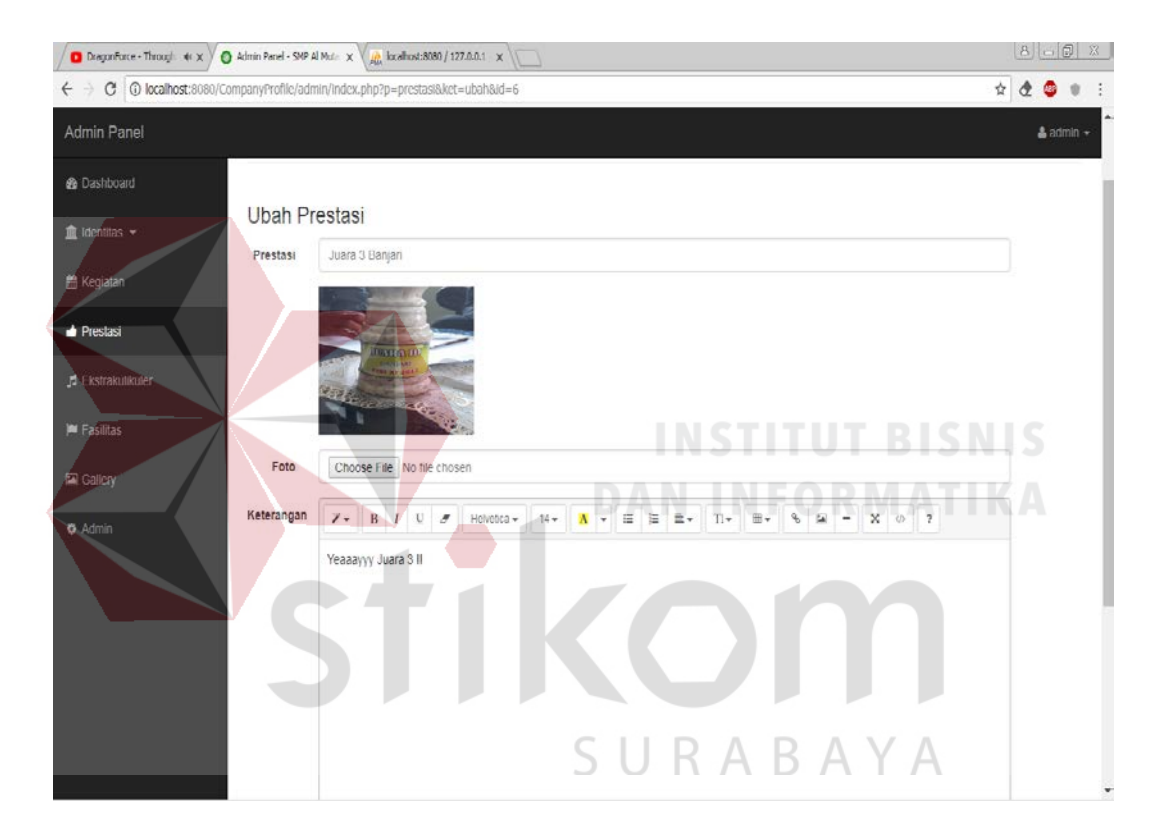

Gambar 4. 15 Tampilan *Form* Ubah Prestasi

*Form* ubah prestasi ini berfungsi untuk meng-*update* data-data yang diaggap salah atau kurang benar, agar bisa diganti tanpa harus menghapus semuanya. Pada halaman ubah terdapat beberapa *form* yaitu, *form* prestasi, *form* foto, *form* keterangan.

#### <span id="page-36-0"></span>**4.5.12 Halaman Ekstrakurikuler**

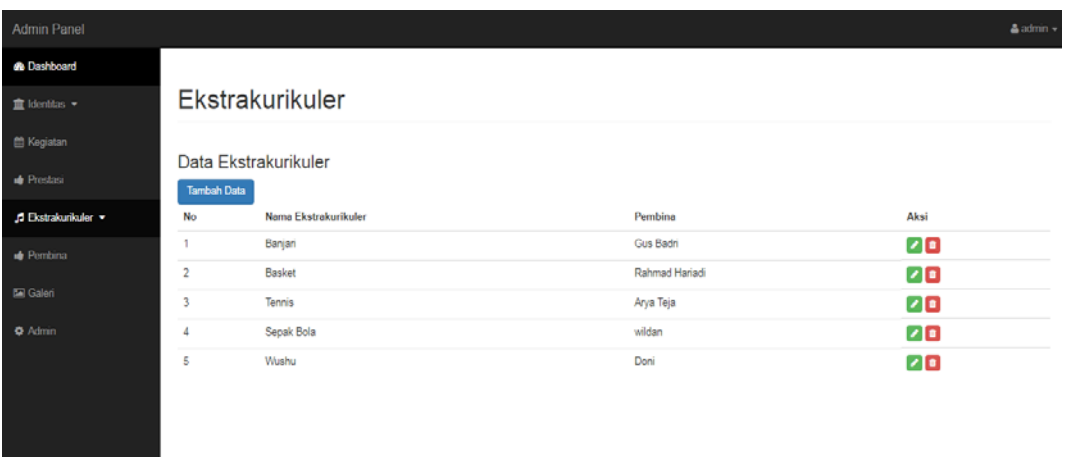

Gambar 4. 16Halaman Ekstrakurikuler Pada halaman ekstrakurikuler hanya *input, update* dan *delete* tentang ekstrakurikuler apa saja yang ada di sekolah. Dan didalamnya terdapat nama ekstrakurikuler dan pembina ekstrakurikuler.

<span id="page-36-1"></span>**4.5.13 Tampilan Form Tambah Ekstrakurikuler**

| Admin Panel                 | т.      |                        | & admin + |
|-----------------------------|---------|------------------------|-----------|
| <b>&amp;</b> Dashboard      |         |                        |           |
| $\hat{I}$ Identitas $\star$ |         | Ekstrakurikuler        | SURABAYA  |
| <b>兽 Kegiatan</b>           |         |                        |           |
|                             |         | Tambah Ekstrakurikuler |           |
| <b>In</b> Prestasi          | Nama    | Nama Extrakulikuler    |           |
| <b>1</b> Ekstrakurikuler v  | Pembina | Nama Pembina           |           |
| <b>Pembina</b>              |         | Simpan                 |           |
| <b>EXI</b> Gallery          |         |                        |           |
| <b>Admin</b>                |         |                        |           |
|                             |         |                        |           |
|                             |         |                        |           |
|                             |         |                        |           |

Gambar 4. 17Tampilan *Form* Tambah Ekstrakurikuler

Pada tampilan tersebut sebuah fungsi untuk menambah data ekstrakurikuler dengan cara mengisi form diatas yaitu nama ekstrakurikuler dan pembina

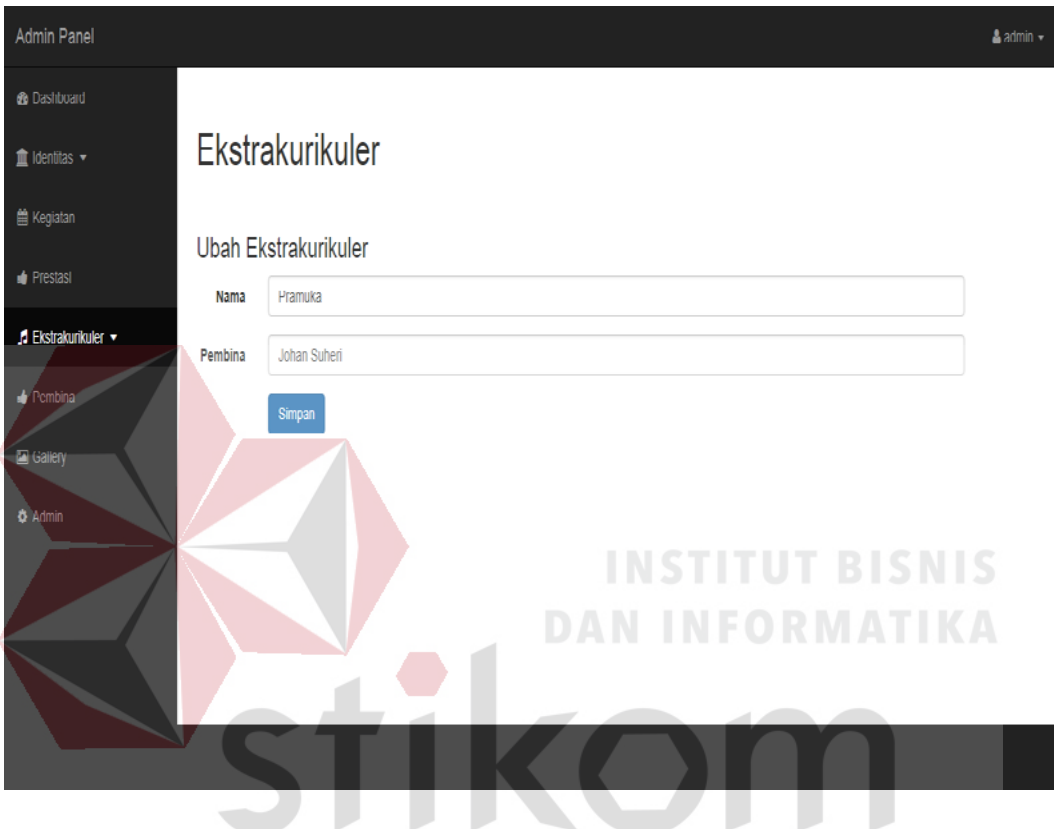

<span id="page-37-0"></span>**4.5.14 Tampilan Form Ubah Ekstrakurikuler**

Gambar 4. 18 Tampilan *Form* Ubah Ekstrakurikuler

Form ubah Ekstrakurikuler ini berfungsi untuk mengubah data-data yang diaggap salah atau kurang tepat, agar bisa diganti tanpa harus menghapus semuanya. Didalam ubah ekstrakurikuler hanya terdapat kolom nama ekstrakurikuler dan pembina.

#### <span id="page-38-0"></span>**4.5.15 Tampilan Data Pendaftar Ekstrakurikuler**

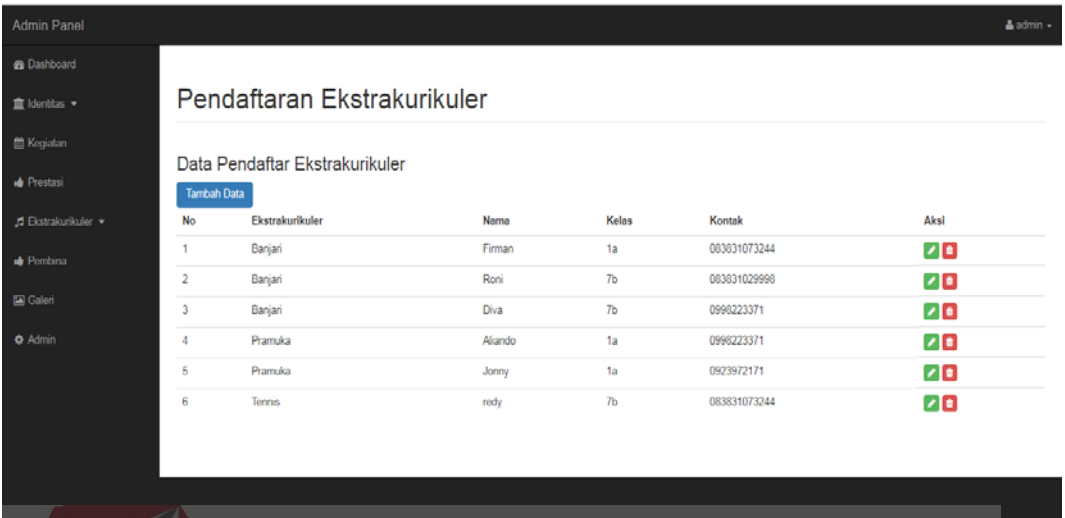

Gambar 4. 19 Tampilan Data Pendaftar Ekstrakurikuler

Tampilan data ekstrakurikuler ini berfungsi hanya untuk melihat atau mengetahui banyak murid yang mendaftar ekstrakurikuler yang ada di sekolah.

**4.5.16 Tampilan Tambah Data Pendaftar Ekstrakurikuler**

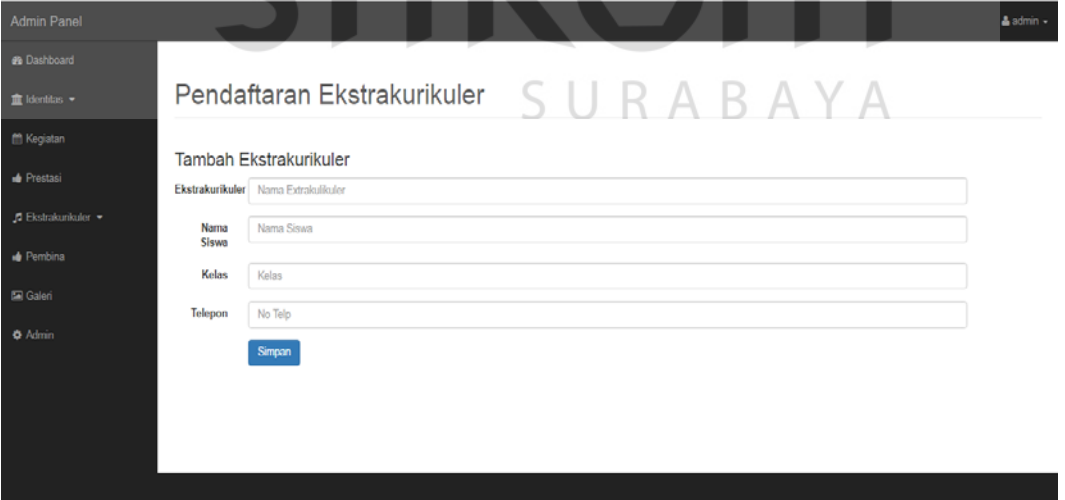

Gambar 4. 20 Tampilan Data Pendaftar Ekstrakurikuler

Tampilan data ekstrakurikuler ini berfungsi hanya untuk melihat atau mengetahui banyak murid yang mendaftar ekstrakurikuler yang ada di sekolah.

**4.5.17 Tampilan Ubah Data Pendaftar Ekstrakurikuler**

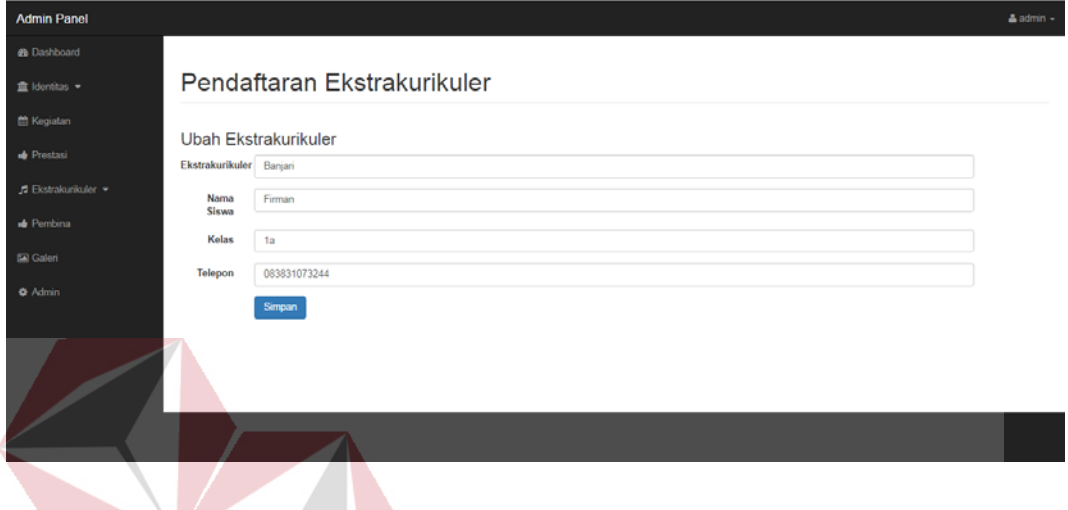

Gambar 4. 21 Tampilan Data Ubah Pendaftar Ekstrakurikuler

Tampilan data ekstrakurikuler ini berfungsi hanya untuk melihat atau mengetahui banyak murid yang mendaftar ekstrakurikuler yang ada di sekolah.

<span id="page-39-0"></span>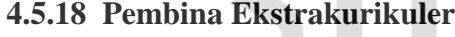

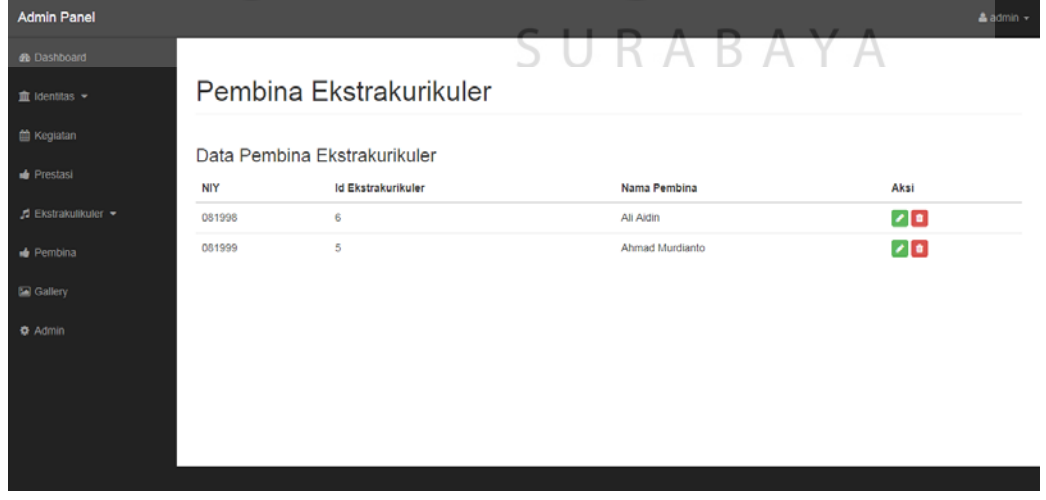

Gambar 4. 22 Pembina Ekstrakurikuler

Tampilan Pembina ekstrakurikuler ini berfungsi hanya untuk melihat atau mengetahui Pembina pada setiap ekstrakurikuler.

<span id="page-40-0"></span>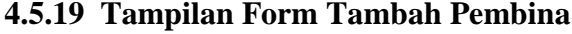

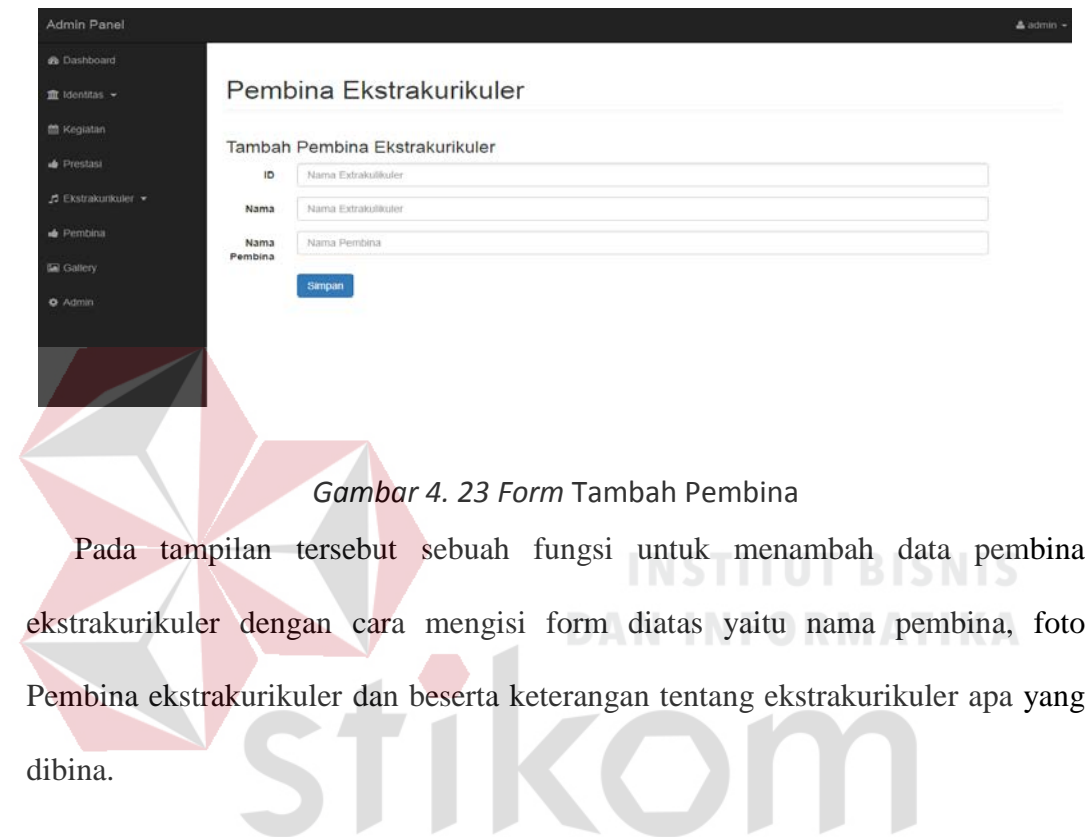

<span id="page-40-1"></span>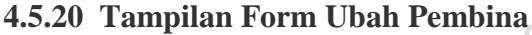

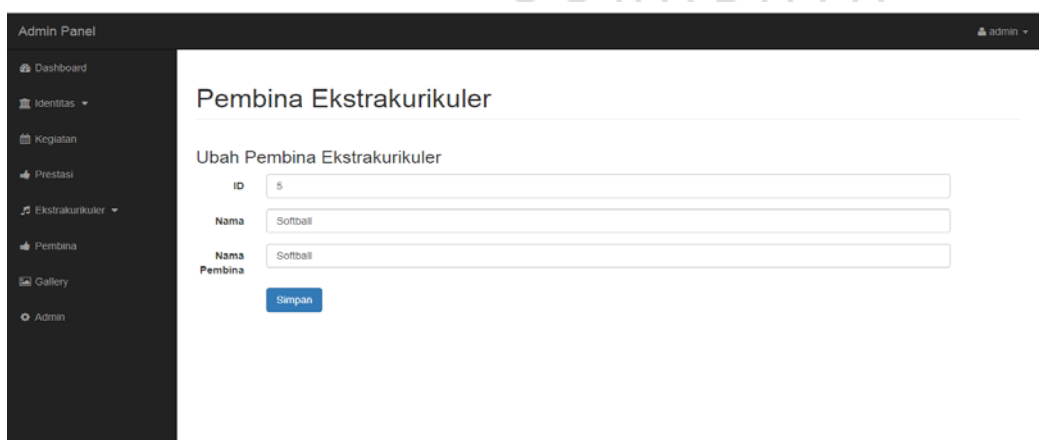

*Gambar 4. 24 Form* Ubah Pembina

Form ubah Pembina Ekstrakurikuler ini berfungsi untuk mengubah data-data yang diaggap salah atau kurang tepat, agar bisa diganti tanpa harus menghapus semuanya.

#### <span id="page-41-0"></span>**4.5.21 Halaman Galeri**

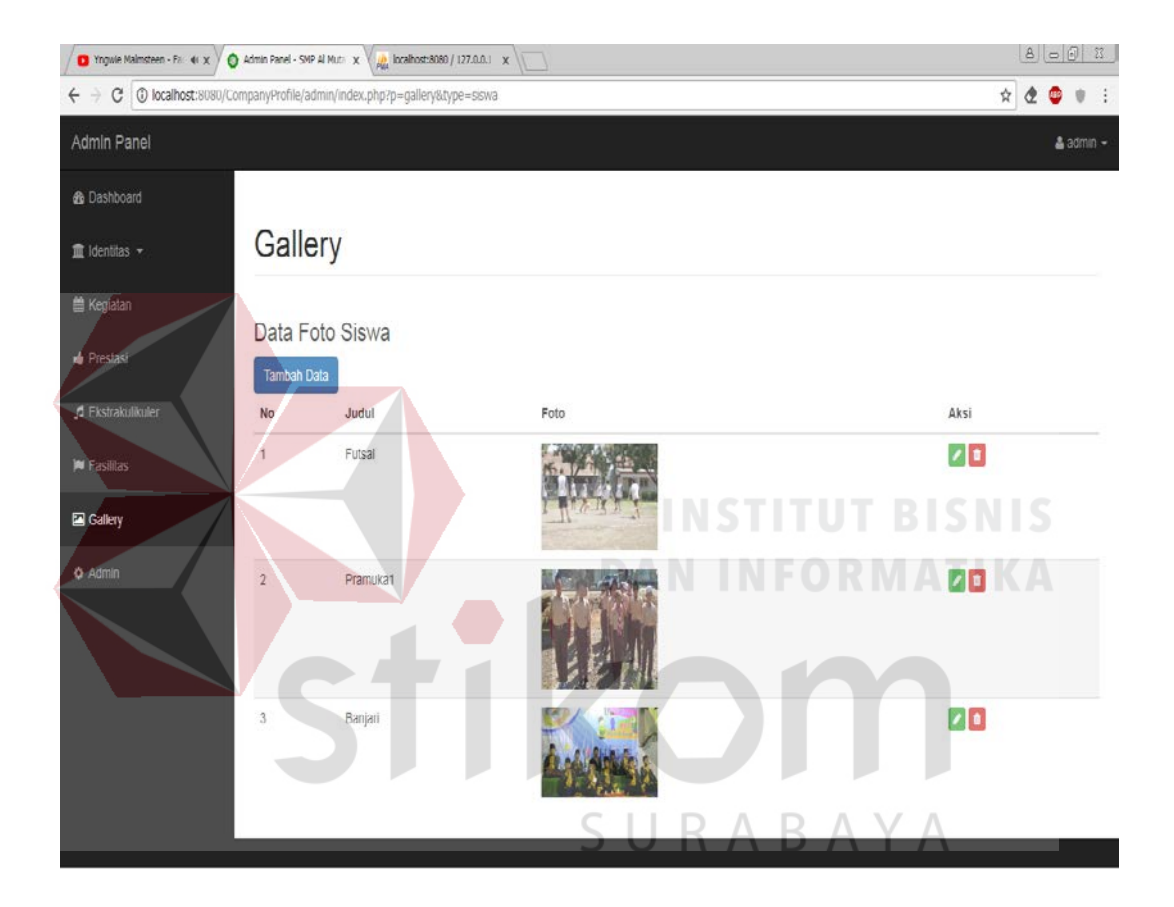

Gambar 4. 25 Halaman Galeri

Halaman galeri hanya menunjukan beberapa foto-foto yang menunjukan sebuah moment. Contoh foto dari kegiatan kegiatan banjari dan pramuka yang fotonya dapat langsung diupload. Ada juga *button* untuk tambah, ubah dan delete.

#### <span id="page-42-0"></span>**4.5.22 Tampilan Form Tambah Galeri**

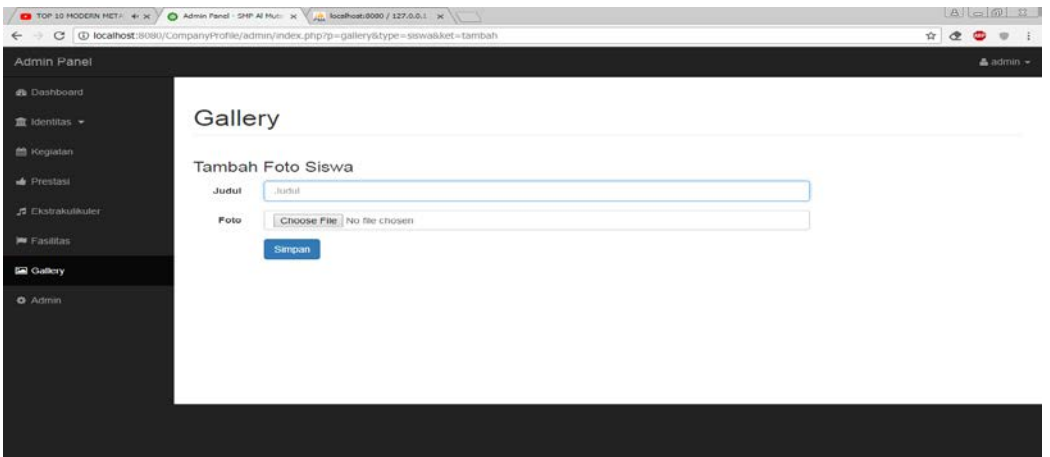

Gambar 4. 26 Tampilan *Form* Tambah Galeri

Pada gambar 4.24 tersebut sebuah fungsi untuk menambah data galeri dengan cara mengisi *form* diatas yaitu judul foto, foto yang ingin di posting dan beserta keterangan dari dokumentasi yang ada.

a.

<span id="page-42-1"></span>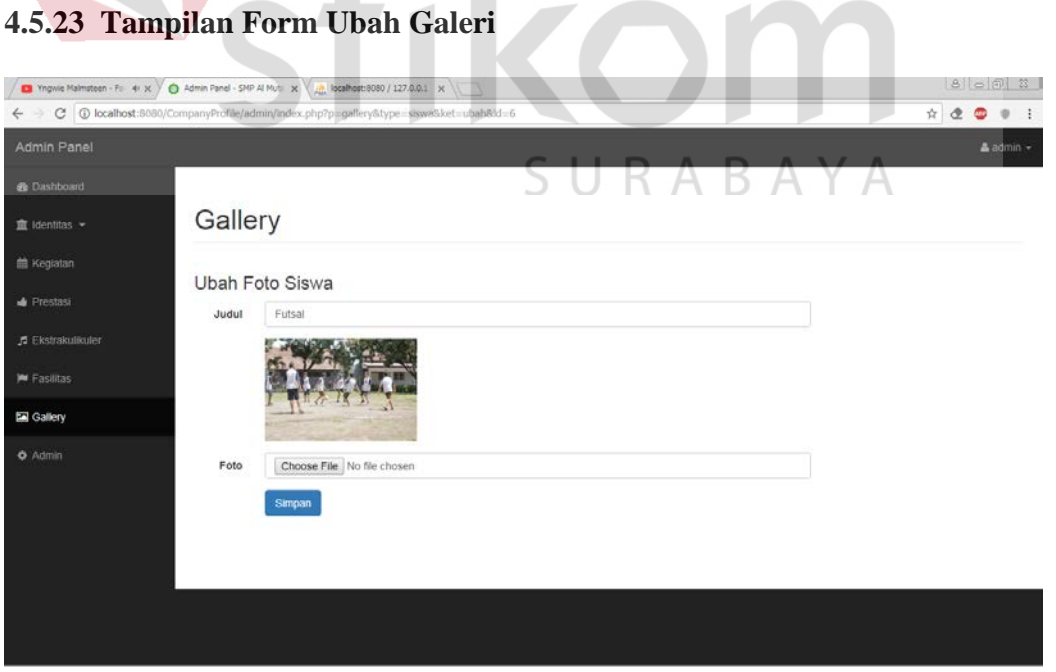

Gambar 4. 27 *Form* Ubah Galeri

Pada gambar diatas adalah ubah galeri berfungsi untuk *update* data-data yang diaggap salah atau kurang benar, agar bisa diganti tanpa harus menghapus semua data.

#### <span id="page-43-0"></span>**4.6 Implementasi Program User**

#### <span id="page-43-1"></span>**4.6.1. Tampilan Utama Website**

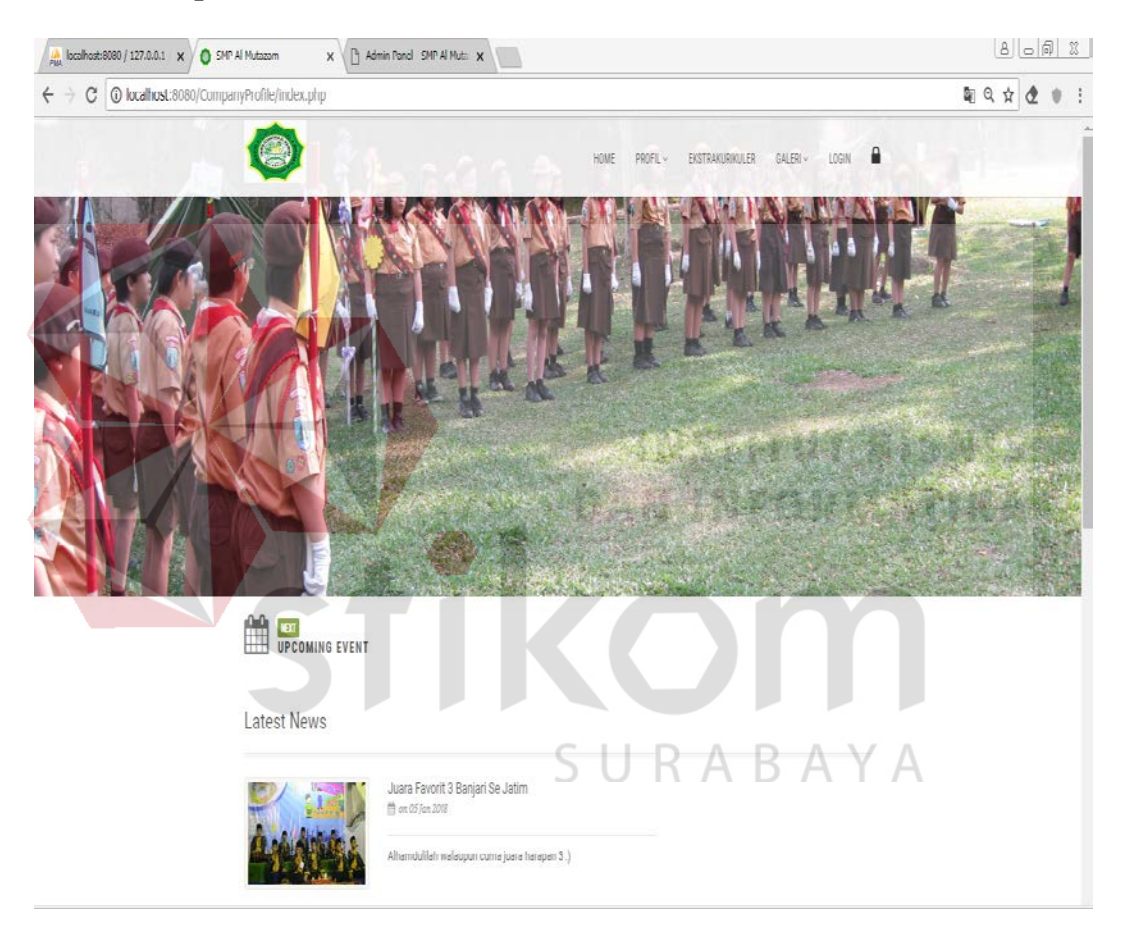

Gambar 4. 28 Tampilan Utama *Website*

|                                                                                          |                                             |  | $\frac{1}{\sqrt{2\pi}}\int_0^1\frac{1}{\sqrt{2\pi}}\left(\frac{1}{2}\right)^2\frac{1}{2\sqrt{2\pi}}\left(\frac{1}{2}\right)^2\frac{1}{2\sqrt{2\pi}}\left(\frac{1}{2}\right)^2$ |  |
|------------------------------------------------------------------------------------------|---------------------------------------------|--|----------------------------------------------------------------------------------------------------|--|
| Juara 3 Banjari<br>25 an 05 has 2010                                                     | Alhamdullah walaupun cuma juara harapan 3:) |  |                                                                                                    |  |
| <b>UPDATES FROM OUR</b><br>GALLERY<br>MORE GALLERIES                                     |                                             |  |                                                                                                    |  |
| <b>ABOUT SCHOOLS</b><br>Pondok Pesanten Al-Multazam berdiri<br>pada 19 Rabi'ul Akhir 141 | y Home<br>> Profit<br>i Prestasi            |  |                                                                                                    |  |
| @ 2014 BMP Al-Muteown, All-Rights Reserved                                               |                                             |  | $\overline{a}$                                                                                                    |  |

Gambar 4. 29 Tampilan Utama *Website*

Pada tampilan di atas menggambarkan tentang semua yang ada di dalam *web*. Dengan adanya menu *Home, Profile,* Ekstrakurikuler dan Galeri*.* 

<span id="page-44-0"></span>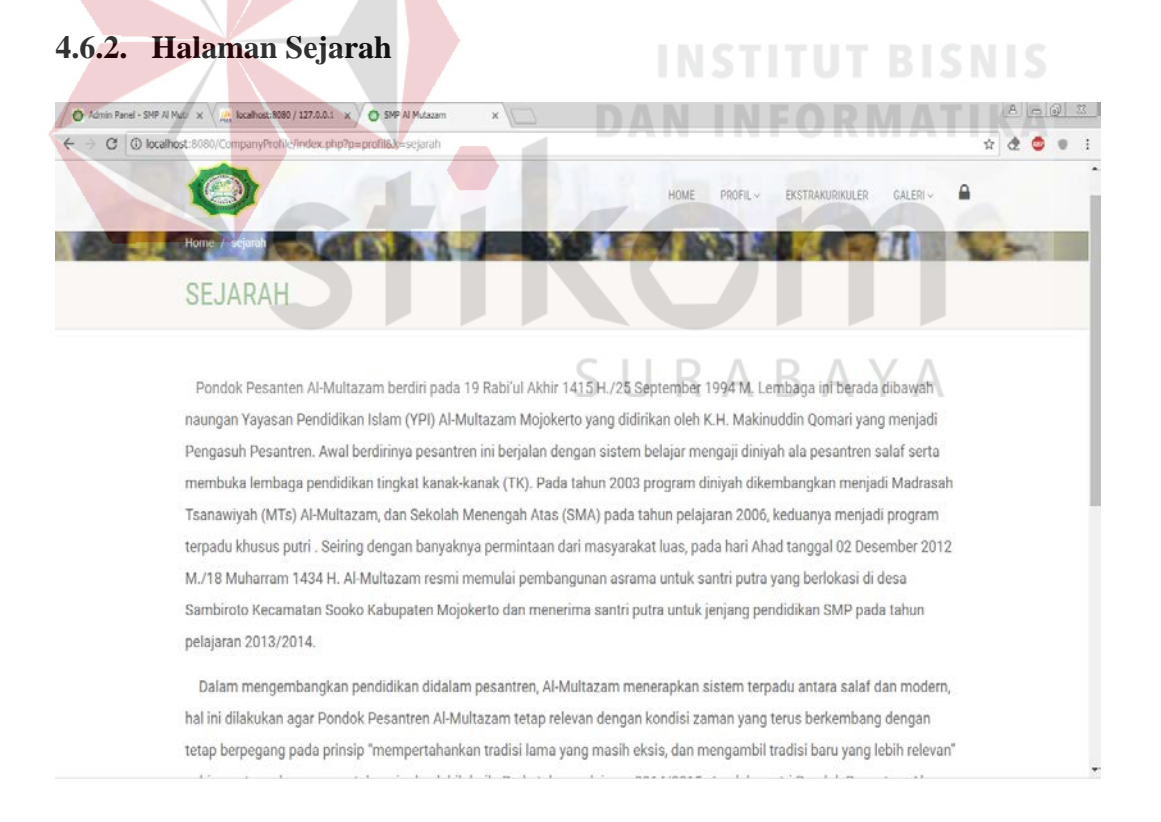

Gambar 4. 30 Halaman Sejarah

Pada halaman ini user bisa membaca bagaimana sejarah berdirinya Al-Mutazam dari mulai masih hanya dapat mendirikan TK dan hingga pada 2003 program diniyah Madrasah Tsanawiyah (MTs) Al-Multazam, dan Sekolah Menengah Atas (SMA) pada tahun pelajaran 2006.

#### <span id="page-45-0"></span>**4.6.3. Halaman Visi Misi**

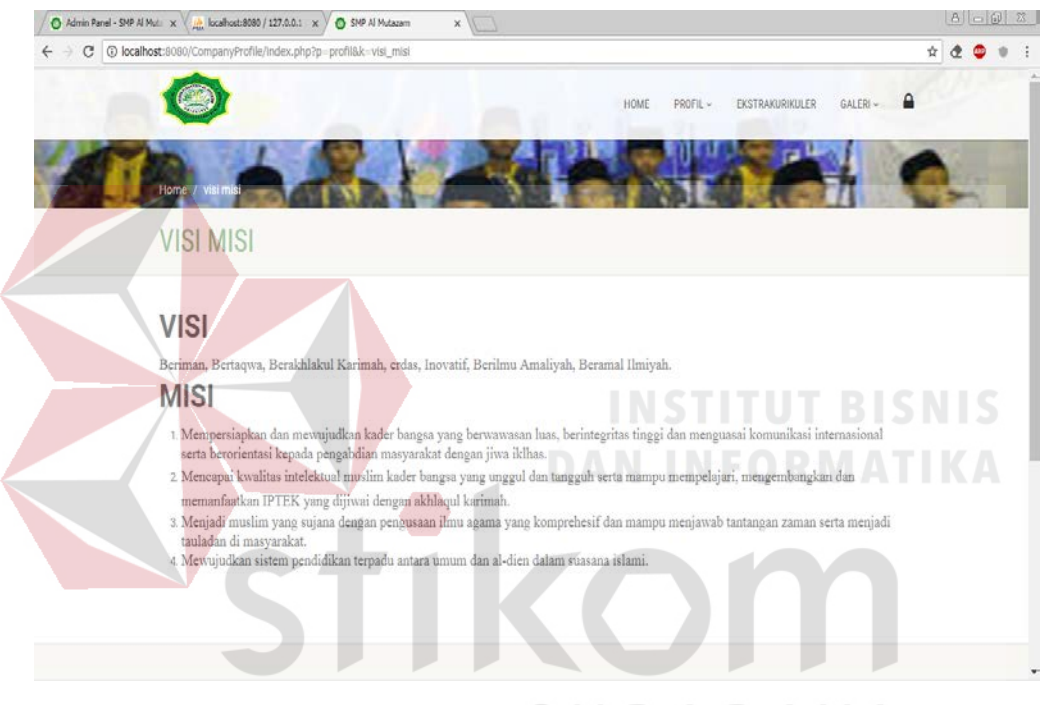

Gambar 4. 31 Halaman Visi Misi ΥA

Pada gambar 4.29 halaman visi dan misi *user* dapat melihat visi dan misi dari SMP Al-Mutazam.

#### <span id="page-46-0"></span>**4.6.4. Halaman Struktur Organisasi**

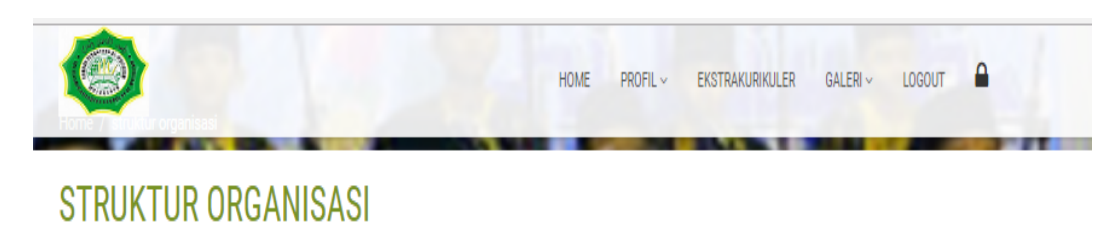

Struktur Organisasi merupakan sebuah struktur agar setiap karyawan tetap pada

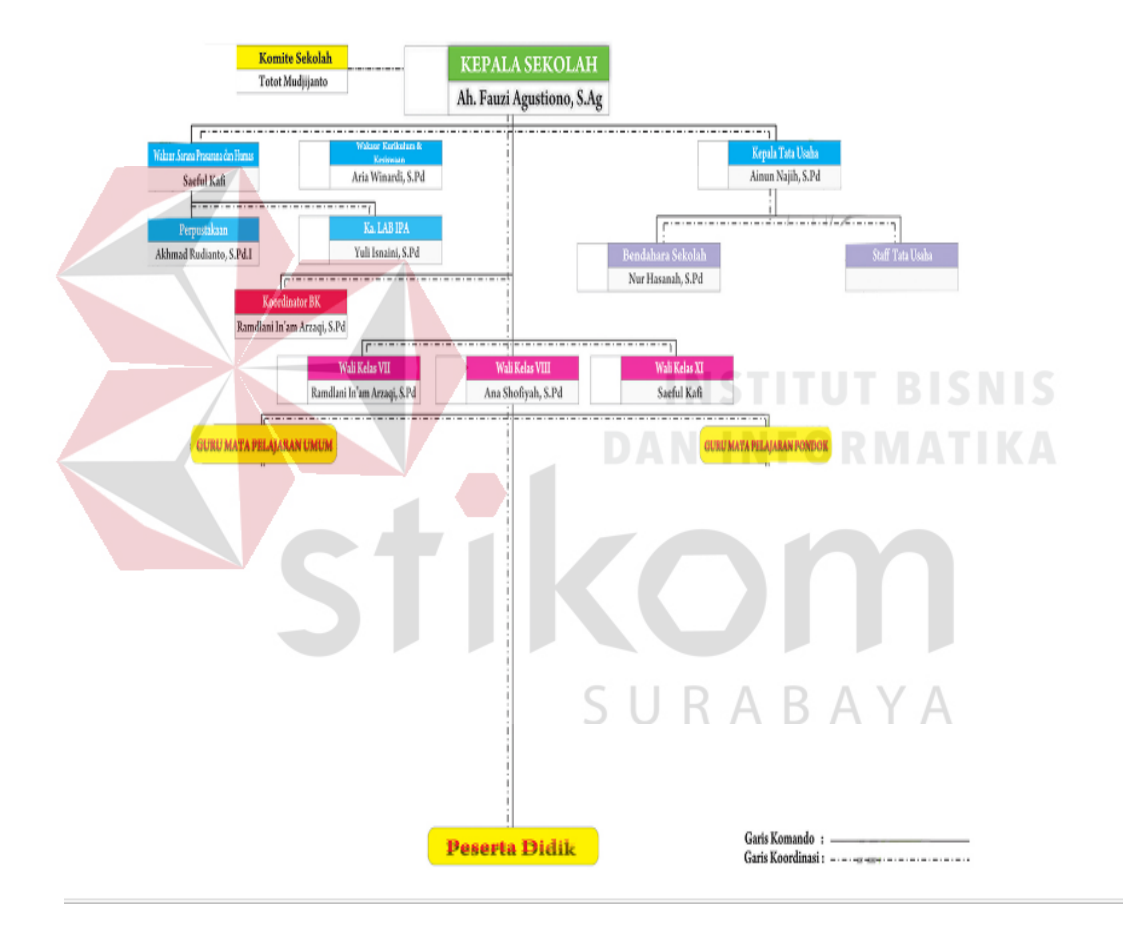

Gambar 4. 32 Halaman Struktur Organisasi

Pada halaman struktur organisasi *user* dapat melihat susunan organisasi di SMP Al-Mutazam.

#### <span id="page-47-0"></span>**4.6.5. Halaman Ekstrakurikuler**

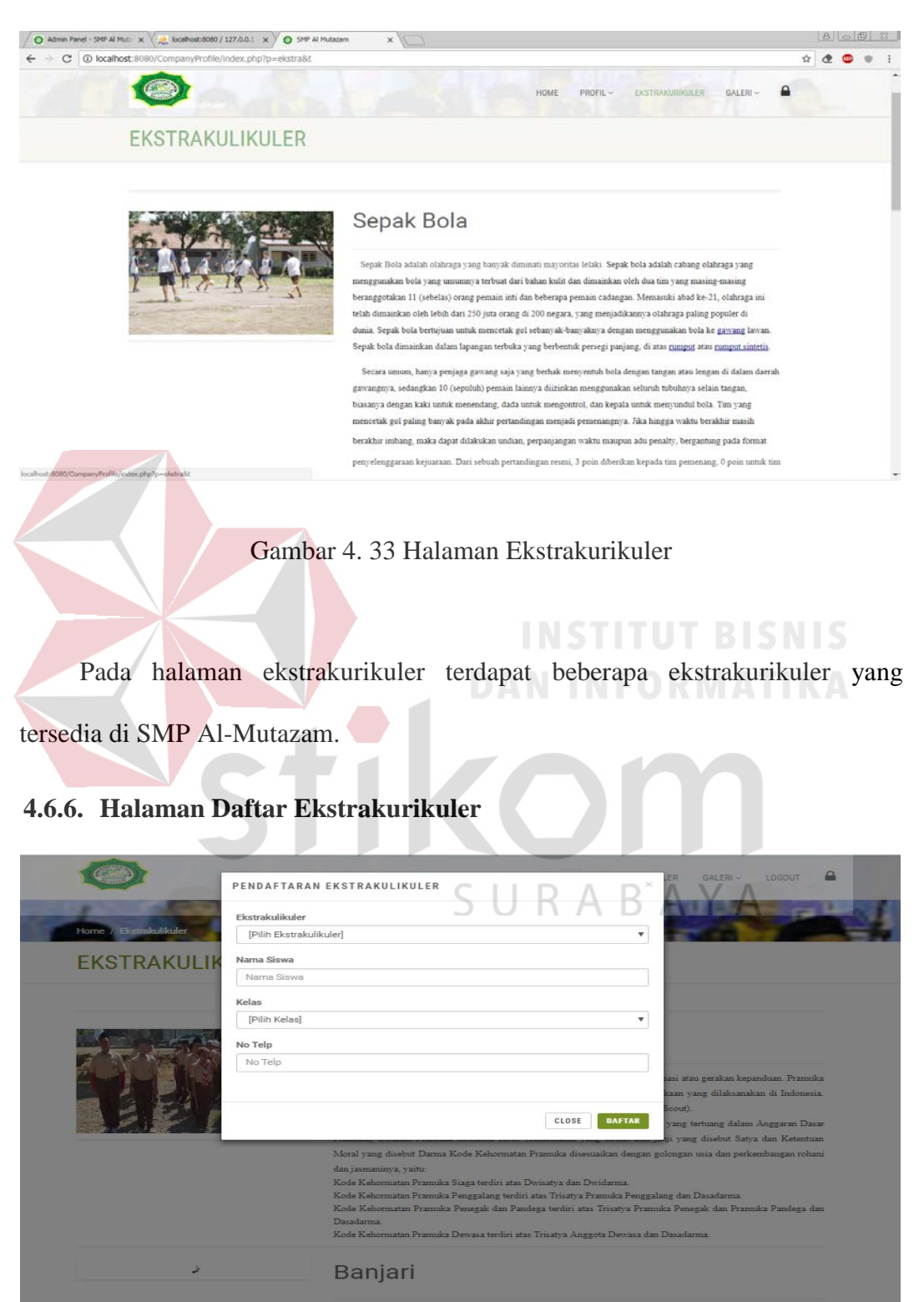

<span id="page-47-1"></span>Gambar 4. 34 Halaman Daftar Ekstrakurikuler

Pada halaman daftar ekstrakurikuler para siswa bisa mendaftar ekstrakurikuler sesuai dengan kemampuan atau keinginan dari masing-masing siswa.

<span id="page-48-0"></span>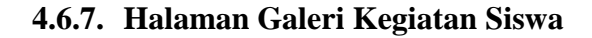

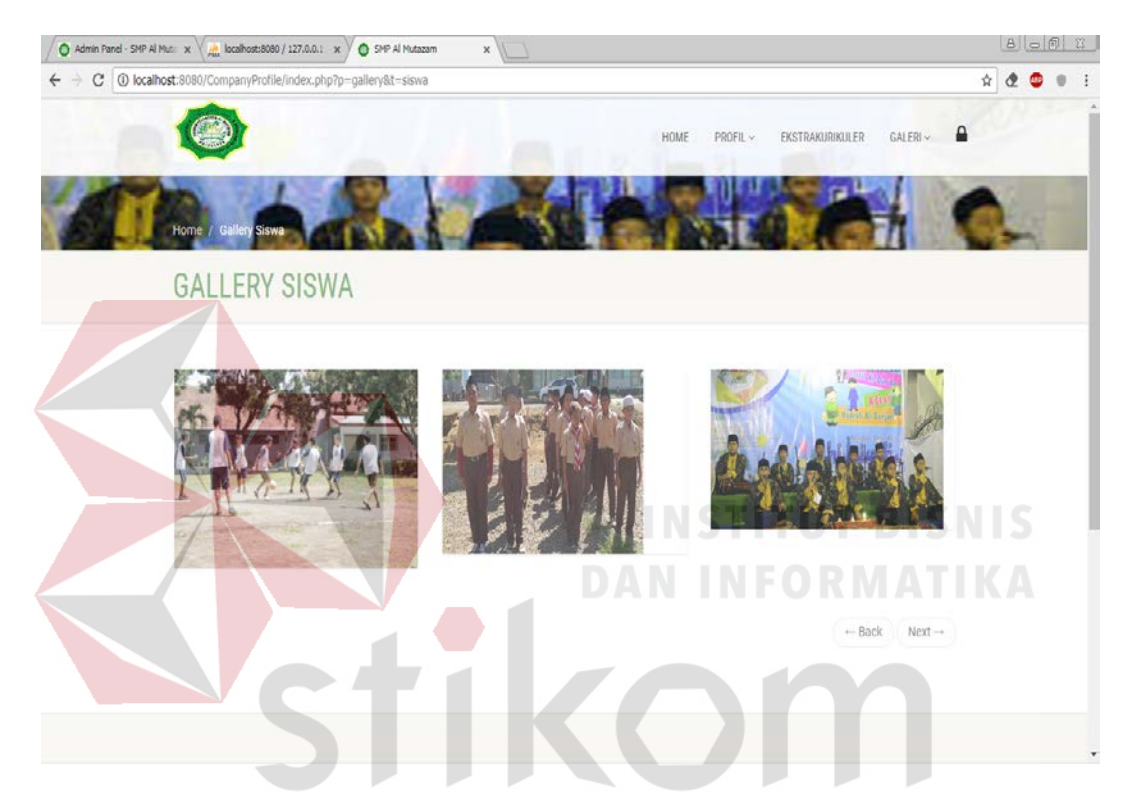

Gambar 4. 35 Halaman Galeri Kegiatan Siswa

Pada gambar 4.33 halaman galeri kegiatan siswa mengabadikan momen di setiap kegiatan yang siswa lakukan. Seperti performing banjari, pramuka, dan basket.

#### <span id="page-49-0"></span>**4.6.8. Halaman Saat Sudah Login User**

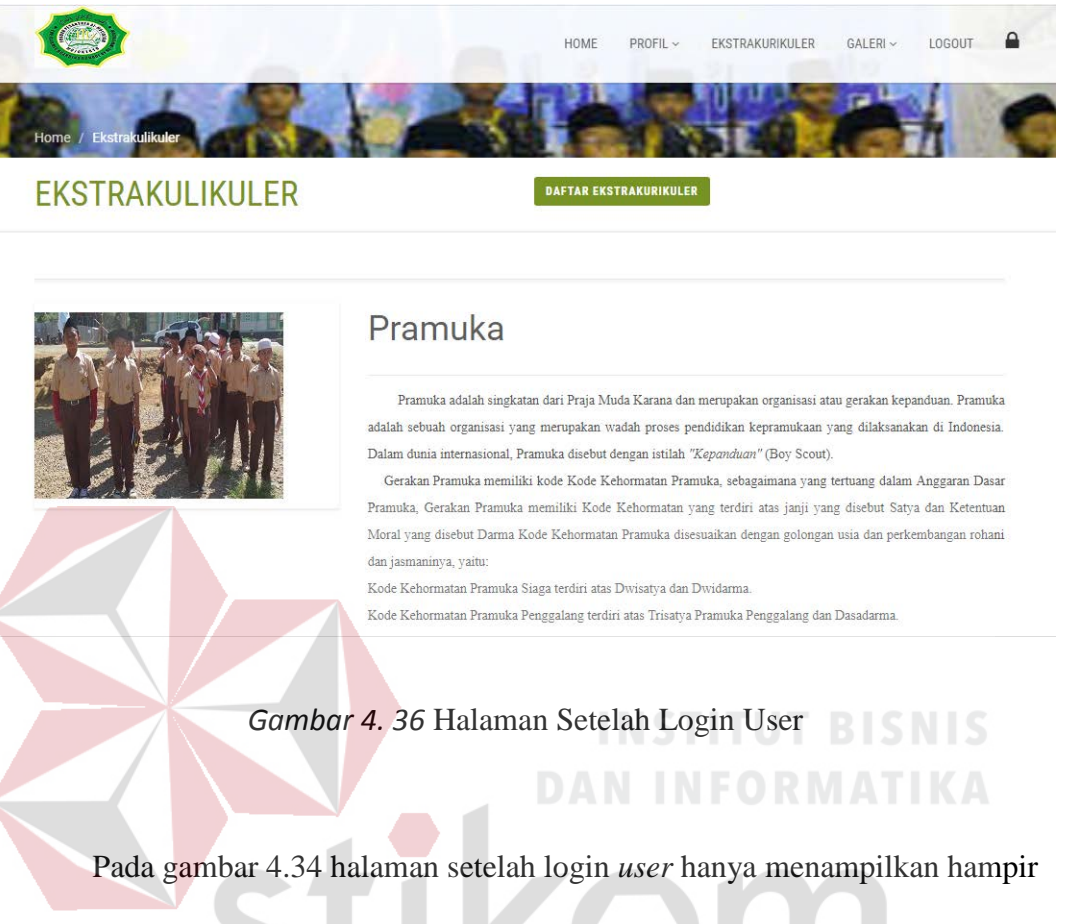

sama dengan halaman utama tapi terdapat perbedaan pada *header* terdapat menu

*log out.*

## SURABAYA

#### **BAB V**

#### **PENUTUP**

#### <span id="page-50-1"></span><span id="page-50-0"></span>**5.1 Kesimpulan**

Setelah melakukan *analisis* dan perancangan, serta *implementasi* terhadap *website Company Profile* pada SMP Al-Multazam Mojokerto, maka dapat diambil beberapa kesimpulan sebagai berikut:

- 1. Website ini dapat mempermudah para staff untuk melakukan kegiatan promosi sekolah dan juga dapat dengan mudah merekapitulasi data keanggotaan pada setiap ekstrakulikuler..
- 2. Website ini dapat menginfokan kepada masyarakat.
- 3. Website ini dapat memudahkan Staff untuk merekap data para siswa yang **DAN INFORMATIKA** mengikuti ekstrakurikuler

#### <span id="page-50-2"></span>**5.2 Saran**

Saran dalam pengembangan sistem ini kedepannya, konten pada *website* ditambah pilihan untuk pendaftaran *via online*.

#### **DAFTAR PUSTAKA**

<span id="page-51-0"></span>Hidayat, R. (2010). *Cara Praktis Membangun Website Gratis.* Elex Media Komputindo.

Subagyo. (2008). Ekstrakurikuler. 23.

Sutabri, T. (2012). *Konsep Sistem Informasi.* Andi.

Nugroho, Adi. (2006). *E-commerce*. Informatika Bandung. Bandung.

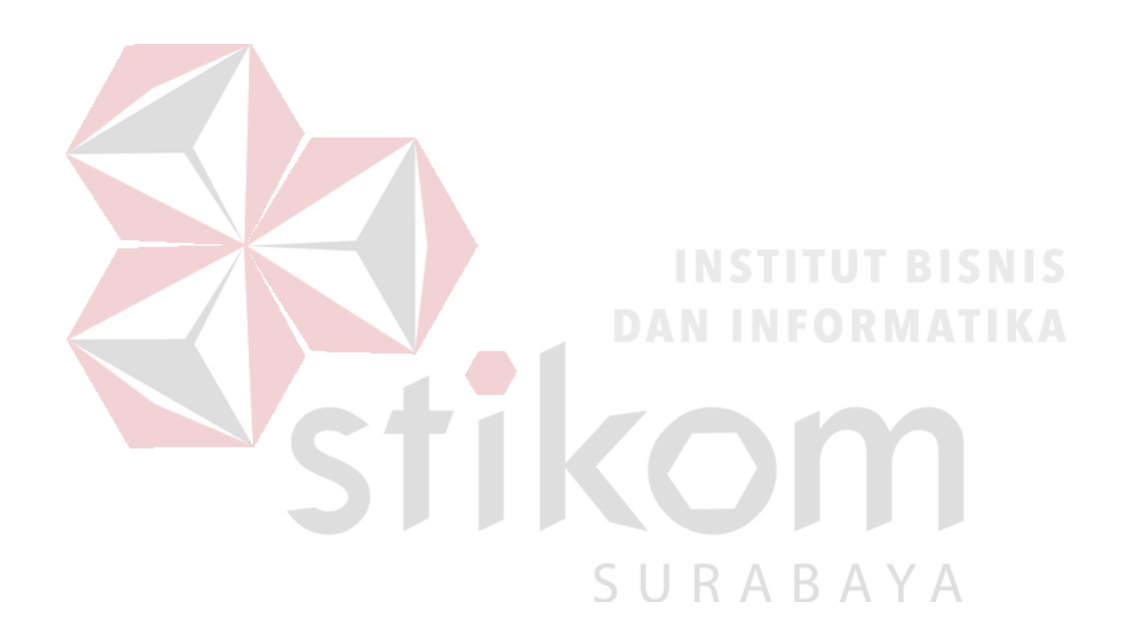